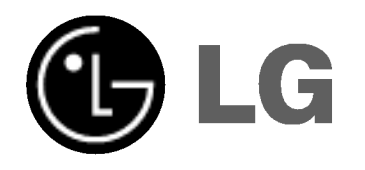

# BEZPRZEWODOWY **SYSTEM** GŁOŚNIKOWY DVD KINA DOMOWEGO

# Instrukcja użytkownika

MODEL : DA-SW6100 DA-W6100D, FE-6100TE, FE-6100CVE, FE-6100WE,

ACC-W6100, FA-W6100SL, FA-W6100SR

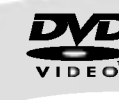

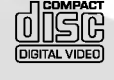

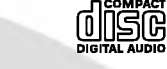

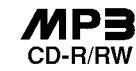

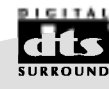

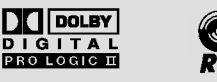

©∫ D<br>R∙D∙S

Przed podłączeniem, uruchomieniem lub wyregulowaniem niniejszego produktu, prosimy uważnie przeczytać całaość niniejszej instrukcji.

## Informacje dotyczące bezpieczeństwa

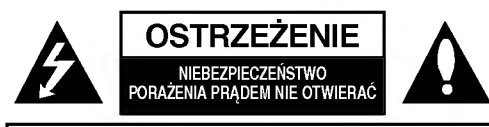

UWAGA: ABY UNIKNĄĆ NIEBEZPIECZEŃSTWA PORAŻENIA PRĄDEM, NIE NALEŻY ZDEJMOWAĆ POKRYWY PRZEDNIEJ ANI TYLNEJ WEWNATRZ URZĄDZENIA NIE MA CZĘŚCI, KTÓRE UŻYTKOWNIK MOŻE W RAZIE ZKODZENIA NAPRAWIAĆ SAMODZIELNIE NAPRAWE SPRZETU NALEŻY ZLECIĆ ODPOWIEDNIO PRZYGOTOWANYM PRACOWNIKOM SERWISU.

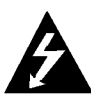

Oznaczenie przedstawiające symbol skierowanego w dół pioruna zakończonego strzałką, wpisany w trójkąt równoboczny, stanowi ostrzezenie dla użytkownika. Informuje, iż wewnątrz obudowy mogą znajdować się nieizolowane elementy pod napięciem, mogące spowodować niebezpieczeństwo porażenia prądem.

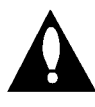

Oznaczenie przedstawiające wykrzyknik wpisany w trójkąt równoboczny stanowi wskazówkę dla użytkownika, informującą, że w dokumentach dołaczonych do produktu znaleźć można ważne informacje dotyczące obsługi i konserwacji (naprawy) sprzętu.

CLASS 1 LASER PRODUCT<br>KLASSE 1 LASER PRODUKT<br>LUOKAN 1 LASER LAITE<br>KLASSE 1 PRODUIT LASER<br>CLASSE 1 PRODUIT LASER

UWAGA: ABY UNIKNĄĆ NIEBEZPIECZEŃSTWA POŻARU LUB PORAŻENIA PRĄDEM, NIE WOLNO WYSTAWIAĆ SPRZĘTU NA DZIAŁANIE DESZCZU BĄDŹ WILGOCI.

UWAGA: Urządzenia nie należy instalować w ciasnej przestrzeni, np. w szafce czy wbudowanej wnęce.

#### OSTRZEŻENIE:

Cyfrowy Odbiornik Płyt Wideo posiada Układ Laserow.

Aby nauczyć się poprawnie obsługiwać sprzęt, należy zapoznać się dokładnie z treścią podręcznika użytkownika i zachować podrecznik, by móc skorzystać z zawartych z niego wskazówek w przyszłości. W razie zaistnienia konieczności naprawy sprzętu należy skontaktować się z autoryzowanym punktem serwisowym (zob. postępowanie serwisowe).

Korzystanie z niewłaściwych pilotów oraz przystawek, jak również obsługiwanie urządzenia niezgodnie z instrukcją obsługi może spowodować niebezpieczeństwo silnego promieniowania.

Aby uniknąć niebezpieczeństwa związanego ze szkodliwym działaniem promieniowania laserowego, należy pamietać o tym, aby nie otwierać obudowy. Po jej otwarciu promieniowanie laserowe będzie widoczne. NIE WOLNO PATRZEĆ BEZPOŚREDNIO NA ŹRÓDŁO PROMIENIOWANIA.

OSTRZEŻENIE: Należy zabezpieczyć sprzęt przed działaniem wody. Nie wolno umieszczać na odtwarzaczu żadnych przedmiotów zawierających płyny (np. wazonów).

Produkt jest zgodny z przepisami dotyczącymi zakłóceń związanych z falami radiowymi, które zawarte są w Dyrektywach Komisji Europejskiej: 89/336/EEC, 93/68/EEC <sup>i</sup> 73/23/EEC.

## $\mathbf N$  Informacje dotyczące praw autorskich:

Zabronione jest kopiowanie, rozpowszechnianie w mediach, publiczne odtwarzanie oraz wypożyczanie materiałów zastrzeżonych bez zgody zastrzegającego. Produkt wyposażony jest w funkcję zabezpieczającą przed nielegalnym kopiowaniem, opracowaną przez Macrovision. Na niektórych płytach nagrane są sygnały ostrzegawcze dotyczące nielegalnego kopiowania. W przypadku nagrywania oraz odtwarzania takich płyt występują zakłócenia wizji. Produkt objęty jest technologią ochrony przed nielegalnym kopiowaniem, zgodną z patentami oraz innymi zastrzeżeniami praw autorskich Macrovision Corporation oraz innych posiadaczy praw autorskich. Zastosowanie technologii ochrony przed nielegalnym kopiowaniem musi zostać zaakceptowane przez firmę Macrovision Corporation. Jest to technologia przeznaczona do użytku domowego oraz innych wąskich zakresów użytkowych. W szerszym zakresie może ona zostać zastosowana za zgodą Macrovision Corporation. Zabronione jest rozmontowywanie oraz zmiana funkcji sprzętu we własnym zakresie.

NUMER SERYJNY: Numer serviny znajduje się z tyłu obudowy urządzenia. Numer ten jest numerem identyfikacyjnym produktu. Numery seryjne nie powtarzają się. Poniżej należy wpisać dane urządzenia. Podręcznik użytkownika z wpisanymi danymi traktowany jest jednocześnie jako dowód zakupu urządzenia.

Model nr \_\_\_\_\_\_\_\_\_\_\_\_\_\_\_\_\_\_\_\_\_\_\_\_\_\_\_\_\_\_\_\_\_\_\_

Numer seryjny \_

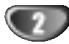

## Spis treści

#### Wstep

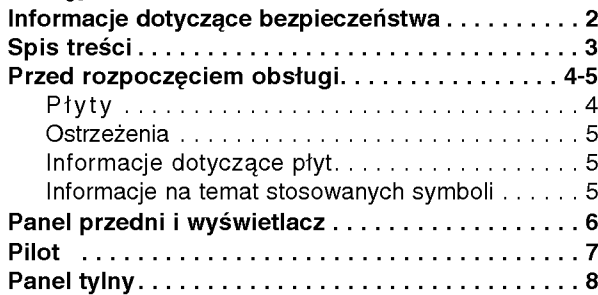

#### Przygotowanie urządzenia

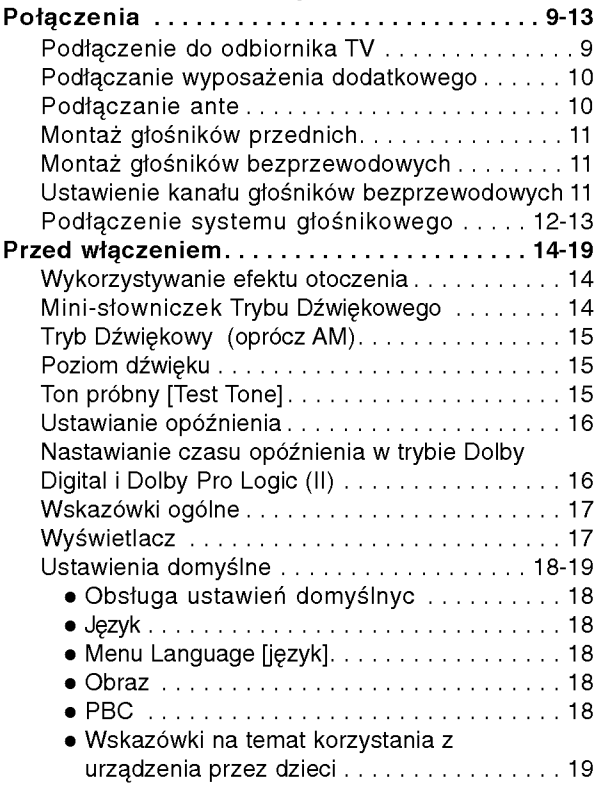

### Obsługa

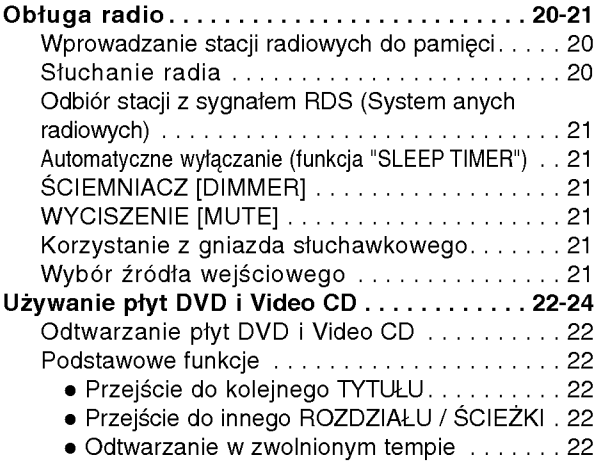

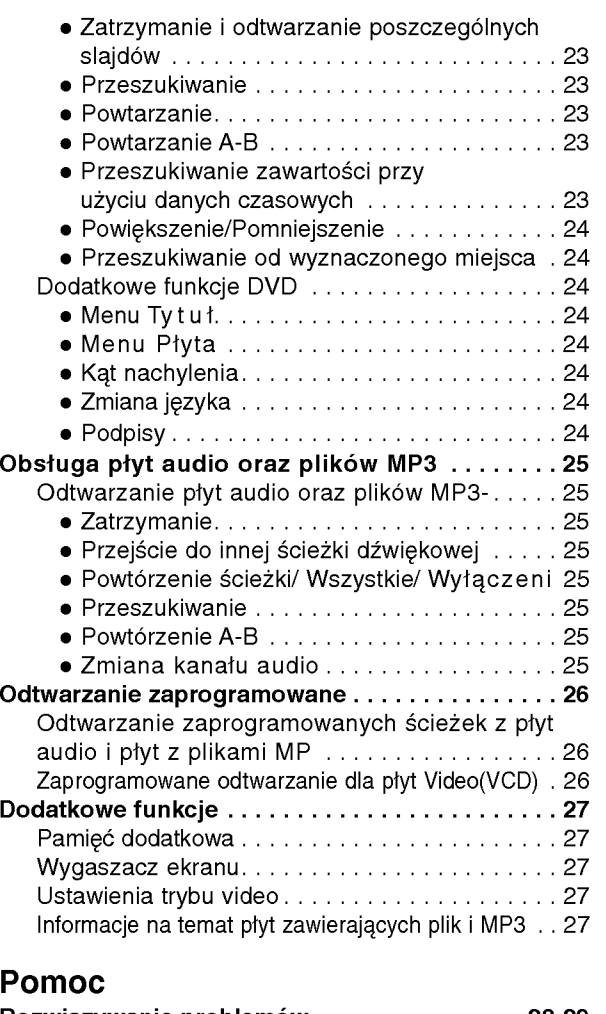

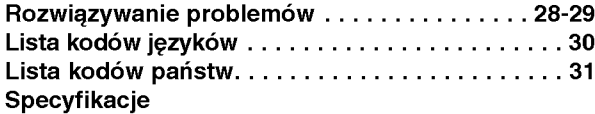

## Informacje dotyczące symboli

Ten symbol jest symbolem ostrzegawczym przed możliwymi uszkodzeniami urządzenia bądź innego sprzętu.<br>mi uszkodzeniami urządzenia bądź innego sprzętu.

Ten symbol jest symbolem wskazującym na  $\boldsymbol{\mathcal{N}}$ dodatkowe funkcje.

Ten symbol jest symbolem wskazującym na możliwość  $|T|$ skorzystania z dodatkowych wskazówek i podpowiedzi przydatnych przy przeprowadzaniu określonej operacji.

Wyprodukowano na licencji firmy Dolby Laboratories. "Dolby", "Pro Logic" i symbol dwóch D są znakami towarowymi firmy Dolby Laboratories. Poufne Prace Niepublikowane. Prawa autorskie 1992 - 1997 Dolby Laboratories. Wszelkie prawa zastrzeżone.

Wyprodukowano na licencji Digital Theater Systems, Inc. Patent amerykański nr 5,451,942 oraz inne ogólnoświatowe patenty przyznane lub będące w toku załatwiania. "DTS" i "DTS Digital Surround" są znakami towarowymi Digital Theater Systems, Inc. torskie 1996 Digital Theater Systems, Inc. Wszelkie prawa zastrzeżone.

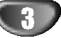

 $\,$   $\,$ 

## Przed rozpoczęciem obsługi

## Płyty

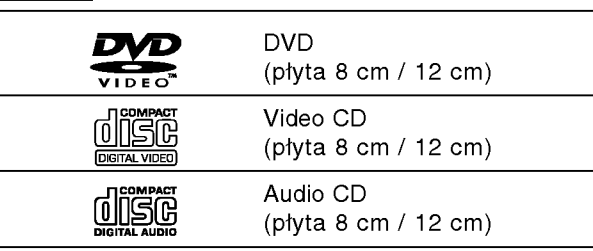

Dodatkowo urządzenie obsługuje pły ty SVCD lub CD-R oraz CD-RW zawierające tytuły audio lub pliki MP3.

## $M$ Uwagi

- W przypadku niektórych ustawień odtwarzacza oraz niektórych dysków CD-R/CD-RW odtwarzanie płyt CD-R/CD-RW może być niemożliwe.
- Urządzenie nie odtwarza płyt CD-R/RW, na których nie sa nagrane dane lub na których dane zapisane sa w formacie innym niż MP3 lub CD-DA.
- Nie wolno przyklejać naklejek ani etykiet na płycie (po stronie zawierającej etykietę ani po stronie odtwarzanej).
- Nie wolno podejmować prób odtwarzania płyt o niestandardowym kształcie (np. w kształcie serca lub ośmiokąta), może to bowiem spowodować zakłócenia w działaniu sprzetu.

## $\boldsymbol{\mathit{N}}$  Informacje o płytach DVD i Video CD

Niektóre czynności odtwarzania płyt DVD i Video CD mogą być celowo zablokowane przez oprogramowanie producenta. Jako że to urządzenie odtwarza płyty DVD i Video CD na podstawie ich zawartości ustalonej przez producenta oprogramowania, niektóre opcje odtwarzania mogą być niedostępne lub dostępne mogą być inne opcje. Należy sprawdzić instrukcję zamieszczoną na płycie DVD lub Video CD. Niektóre płyty DVD przygotowane do celów komercyjnych mogą nie byćobsługiwane przez to urządzenie.

#### Kody regionalne odtwarzaczy oraz płyt DVD

Niniejszy odtwarzacz zaprojektowany został w taki sposób, aby możliwe było odtwarzanie danych o kodzie regionu "2". Kody regionalne znajdujące się na etykietach niektórych płyt DVD wskazują na typ odt-

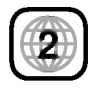

warzacza, jaki jest dla tych płyt odpowiedni. Niniejsze urządzenie odtwarza wyłącznie płyty, których kod regionalny oznaczony jest jako "2" lub jako "ALL" [wszystkie]. W razie próby odtworzenia dysku z innym kodem na ekranie pojawi się komunikat "Check Regional Code" [sprawdź kod regionalny]. Należy pamiętać, że na niektórych płytach nie jest umieszczony kod regionu (nawet jeśli są to płyty, których odtwarzanie możliwe jest jedynie przy użyciu określonego typu odtwarzaczy).

#### $\mathbf N$  Informacje dotyczące płyt DTS

Przy odtwarzaniu płyt CD kodowanych DTS słychać nadmiernie głośny dźwięk ze stereofonicznego wyjścia analogowego. W celu skorzystania <sup>z</sup> odtwarzania w technologii DTS Digital Surround™, należy podłączyć do odtwarzacza zewnętrzne łącze 5.1systemu dekodującego DTS Digital Surround™.

#### Terminologia związana z płytami

Tytuł (dotyczy wyłącznie płyt DVD) Jest to zawartość płyty - film, materiały towarzyszące, materiały dodatkowe, album muzyczny. Każdemu tytułowi przyporządkowany jest odpowiedni numer, aby można go było łatwo zlokalizować.

#### Rozdział (dotyczy wyłącznie płyt DVD)

Mniejszy od tytułu odcinek filmu lub ścieżki dźwiękowej.

Każdy tytuł składa się z jednego lub większej liczby rozdziałów. Każdemu rozdziałowi przyporządkowany jest odpowiedni numer, dzięki czemu użytkownik może łatwo zlokalizować rozdziały. Na niektórych dyskach rozdziały nie występują.

#### Ścieżka (tylko dla Video CD i Audio CD)

Obszary obrazu lub dźwięku na płycie video lub audio. Każda ścieżka posiada przypisany numer pozwalający zlokalizować dowolnie wybraną ścieżkę.

#### Scene

Na płycie video <sup>z</sup> funkcjami PBC (kontrola odtwarzania) ruchome i stałe obrazy są podzielone na obszary zwane "Scenami". Każda scena jest wyświetlana w menu obrazu i posiada przydzielony numer, pozwalający na zlokalizowanie dowolnie wybranej sceny. Scena jest umieszczona na jednej lub więcej ścieżkach.

#### Rodzaje płyt video

Istnieją dwa rodzaje płyt video:

#### Video CD wyposażone w PBC (wersja 2.0)

Funkcja PBC (kontrola odtwarzania) pozwala na korzystanie z menu, opcji wyszukiwania lub innych typowych dla komputerów funkcji. Dodatkowo, jeżeli zawiera je płyta, można przeglądać obrazy w wysokiej rozdzielczości.

#### Video CD nie wyposażone w PBC (wersja 1.1)

Używa się ich w ten sam sposób jak płyty audio. Płyty te pozwalają na odtwarzanie zarówno obrazu jak i dżwięku, ale nie są one wyposażone w PBC.

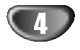

## Przed rozpoczęciem obsługa (cd.)

## **Ostrzeżenia**

#### Sposoby postępowania z urządzeniem

#### Podczas transportu

Urządzenie powinno być przewożone w oryginalnym opakowaniu i zabezpieczone materiałami fabrycznymi. Aby uchronić urządzenie przed wstrząsami, należy przed jego przewiezieniem zapakować je w sposób, w jaki zapakowane było przy dostawie.

#### Podczas ustawiania

Jeśli urządzenie umieszczone zostanie w pobliżu telewizora, magnetowidu lub radia, podczas odtwarzania obrazu i dźwięku mogą wystąpić zakłócenia. W takim przypadku należy odsunąć sprzęt od telewizora, magnetowidu lub radia. Można również spróbować wyłączyć urządzenie po uprzednim wyjęciu z niego płyty.

#### Podczas czyszczenia powierzchni urządzenia

Nie należy stosować toksycznych bądź żrących płynów (np. sprayów owadobójczych) w sąsiedztwie urządzenia. Nie należy pozostawiać na dłuższy czas przedmiotów gumowych lub plastikowych na powierzchni urządzenia, mogą one bowiem zostawiać ślady.

#### Instalacja

- Urządzenia nie należy instalować w ciasnej przestrzeni, np. w szafce czy wbudowanej wnęce.
- Należy umożliwić przepływ powietrza, żeby nie dopuścić do wzrostu temperatury wewnątrz.
- Nie należy stawiać urządzenia na powierzchniach miękkich (dywany, koce itp.) lub w pobliżu materiałów (zasłony, firanki), które mogą zasłonić otwory wentylacyjne.
- Nie należy instalować urządzenia w pobliżu źródeł ciepła, takich jak grzejniki, kanały powietrzne, ani w miejscu narażonym na bezpośrednie działanie promieni słonecznych, nadmierne zapylenie, drgania mechaniczne lub wstrzasy.
- Na urządzeniu nie wolno kłaść ciężkich przedmiotów.

#### Czyszczenie urządzenia

#### Czyszczenie obudowy

Należy użyć miękkiej, suchej ściereczki. Jeśli obudowa jest silnie zabrudzona, należy oczyścić ją miękką ściereczką lekko zwilżoną łagodnym środkiem czyszczącym. Nie należy używać rozpuszczalników, środków zawierających alkohol, benzynę lub wybielacze. Środki takie mogą spowodować uszkodzenie powierzchni urządzenia.

#### Dbałość o wysoką jakość obrazu

Odtwarzacz DVD jest urządzeniem skonstruowanym przy użyciu nowoczesnych technologii. Jeśli zabrudzeniu lub zużyciu ulegną soczewki bądź części napędu dysków, odbije się to negatywnie na jakości obrazu. Zalecane jest testowanie jakości obrazu po upływie 1000 godzin użytkowania. Częstotliwość testowania zależna jest od otoczenia, w jakim użytkowany jest sprzęt. Szczegółowych informacji dotyczących procedur testowych udzielają sprzedawcy sprzętu.

## Informacje dotyczące płyt

#### Postępowanie z płytami

Nie należy dotykać tej strony płyty, na której zapisane są dane. Płytę należy chwytać za krawędzie w taki sposób, aby nie dotykać palcami powierzchni dysku. Do płyt nie wolno przyklejać nalepek ani etykiet.

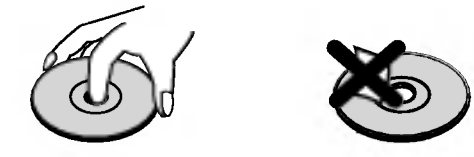

#### Przechowywanie płyt

Po zakończeniu odtwarzania należy umieścić płytę w opakowaniu. Nie wolno pozostawiać płyt w miejscach silnie nasłonecznionych, przegrzanych . Dotyczy to również samochodów, w których podczas parkowania w miejscach nasłonecznionych nastąpić może znaczny wzrost temperatury.

#### Czyszczenie płyt

Ślady palców oraz kurzu na płytach mogą spowodować pogorszenie jakości obrazu i dźwięku. Przed rozpoczęciem odtwarzania należy przetrzeć płytę czystą ściereczką w kierunku od środka płyty ku krawędziom zewnętrznym.

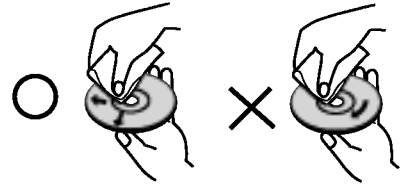

Nie należy stosować rozpuszczalników ani środków czyszczących zawierających alkohol, benzynę lub wybielacze. Należy również unikać standardowych środków czyszczących oraz sprayów antyelektrostatycznych przeznaczonych do czyszczenia płyt winylowych.

#### Informacje na temat stosowanych symboli

#### Wyświetlenie symbolu $\otimes$

Symbol "  $\bar{\mathbb{O}}$  " może pojawić się na ekranie podczas odtwarzania płyty. Oznacza on, iż któraś z funkcji opisanych w podręczniku użytkownika nie jest dostępna dla określonej płyty DVD.

#### Informacje na temat wskazówek zawartych na płycie

Jeśli tytuł sekcji zawiera jeden z poniższych symboli, sekcja ta odpowiada wyłącznie dyskom również oznaczonym tymi symbolami.

#### DVD DVD

**VCD2.0** Płyty video z funkcją PBC (kontrola odtwarzania)

**VCD1.1** Płyty video bez funkcji PBC (kontrola odtwarzania) **CD** Audio CDs.

MP3 MP3 disc [płyta zawierająca pliki MP3]

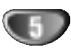

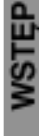

## Panel przedni i wyświetlacz

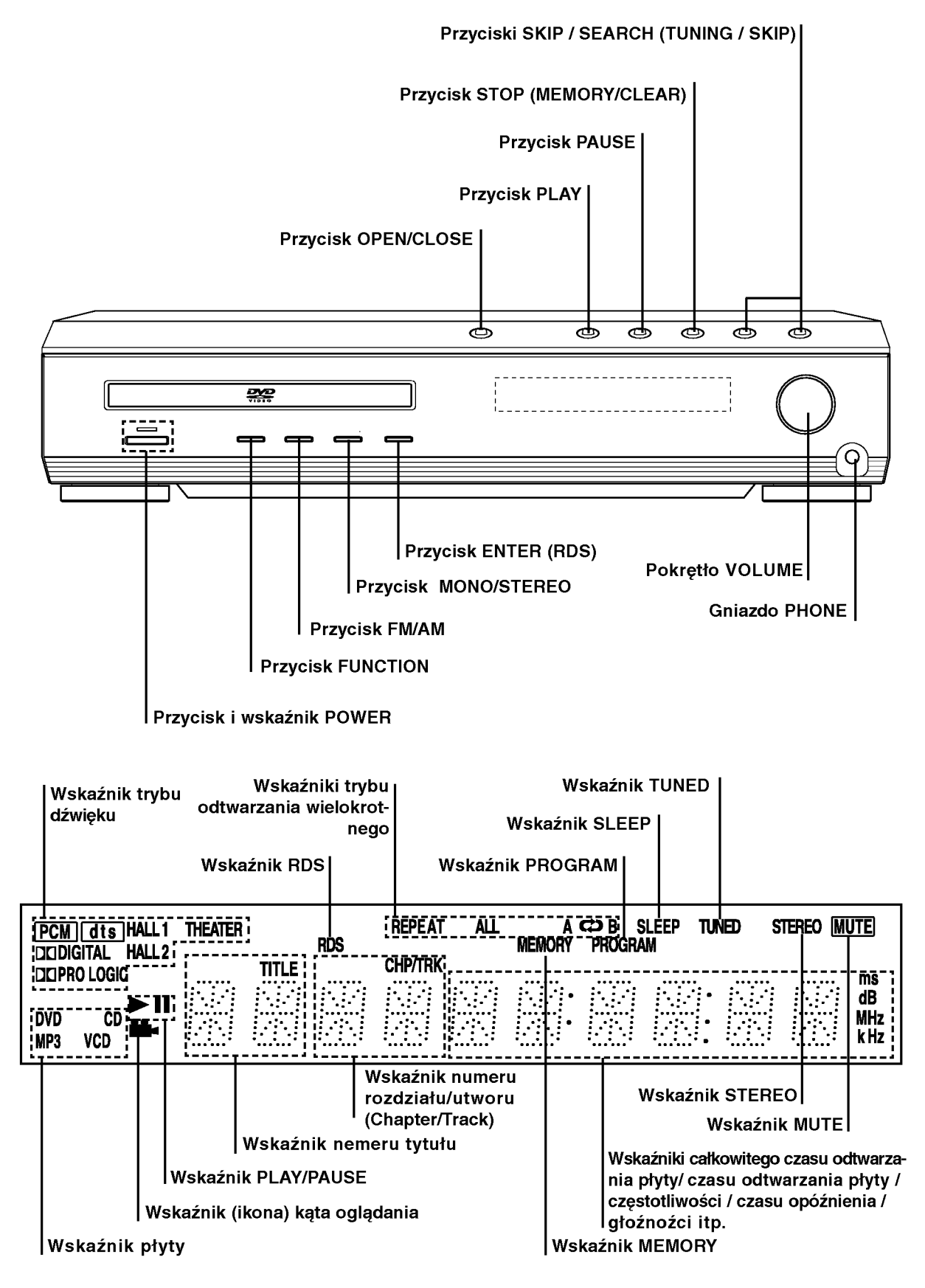

## Pilot

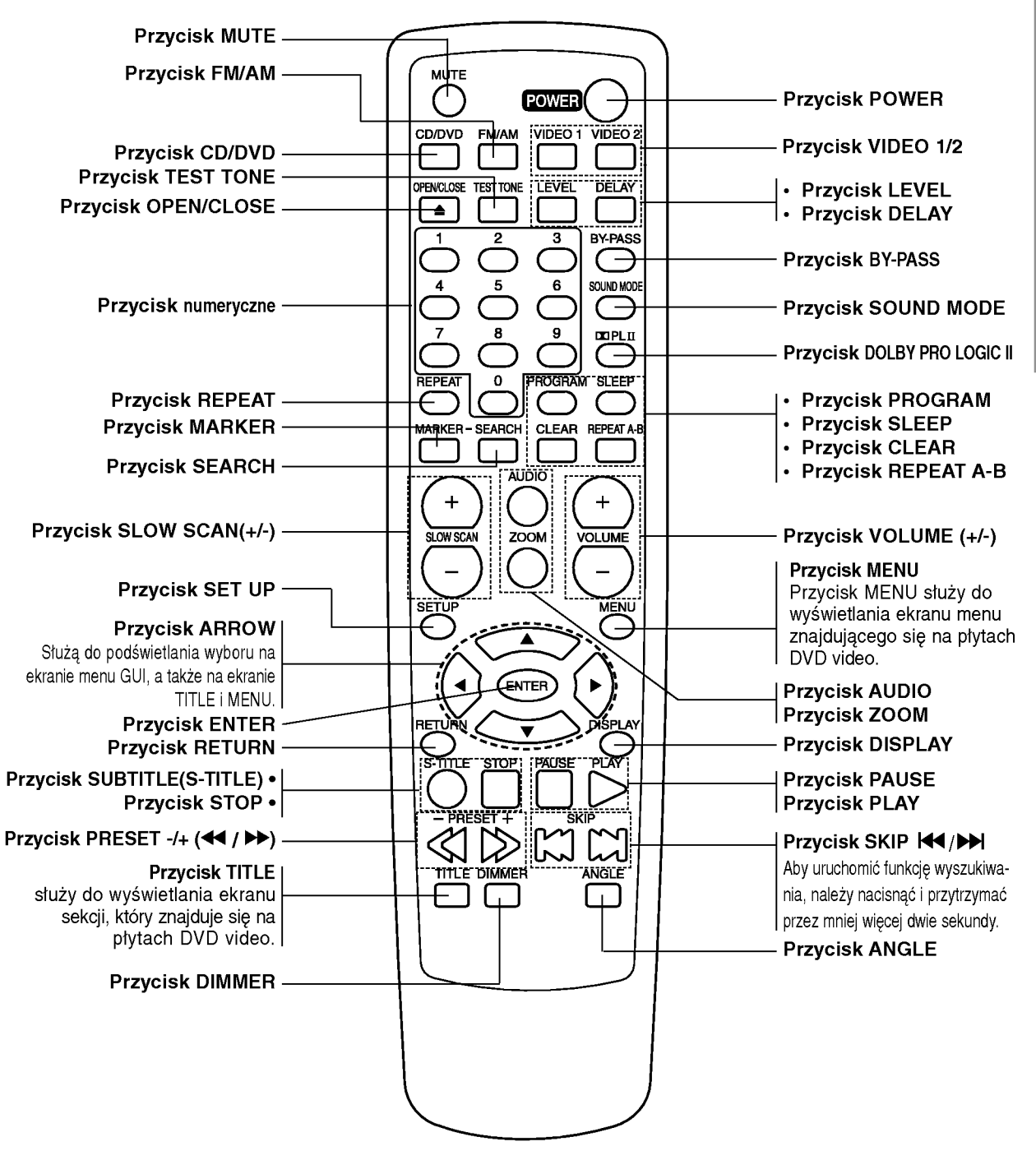

#### Zasięg pilota

Pilot należy nakierować na czujnik, a następnie wcisnąć żądany przycisk.

- · Odległość: Ok. 7 m od czujnika.
- Kąt nachylenia: Ok. 30 stopni w każdym kierunku (od prostej pomiędzy pilotem a czujnikiem)

#### Montaż baterii w pilocie

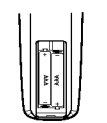

Należy otworzyć klapkę znajdującą się w tylnej ściance pilota i włożyć dwie baterie R03 (AAA), pamiętając o ustawieniu biegunów baterii zgodnie z oznaczeniami  $\bullet$  i  $\bullet$ .

## △ Ostrzeżenie

Nie należy stosować dwóch baterii odmiennych pod względem typu (standardowe, alkaliczne, itd.).

 $\,$   $\,$ 

## Panel tylny

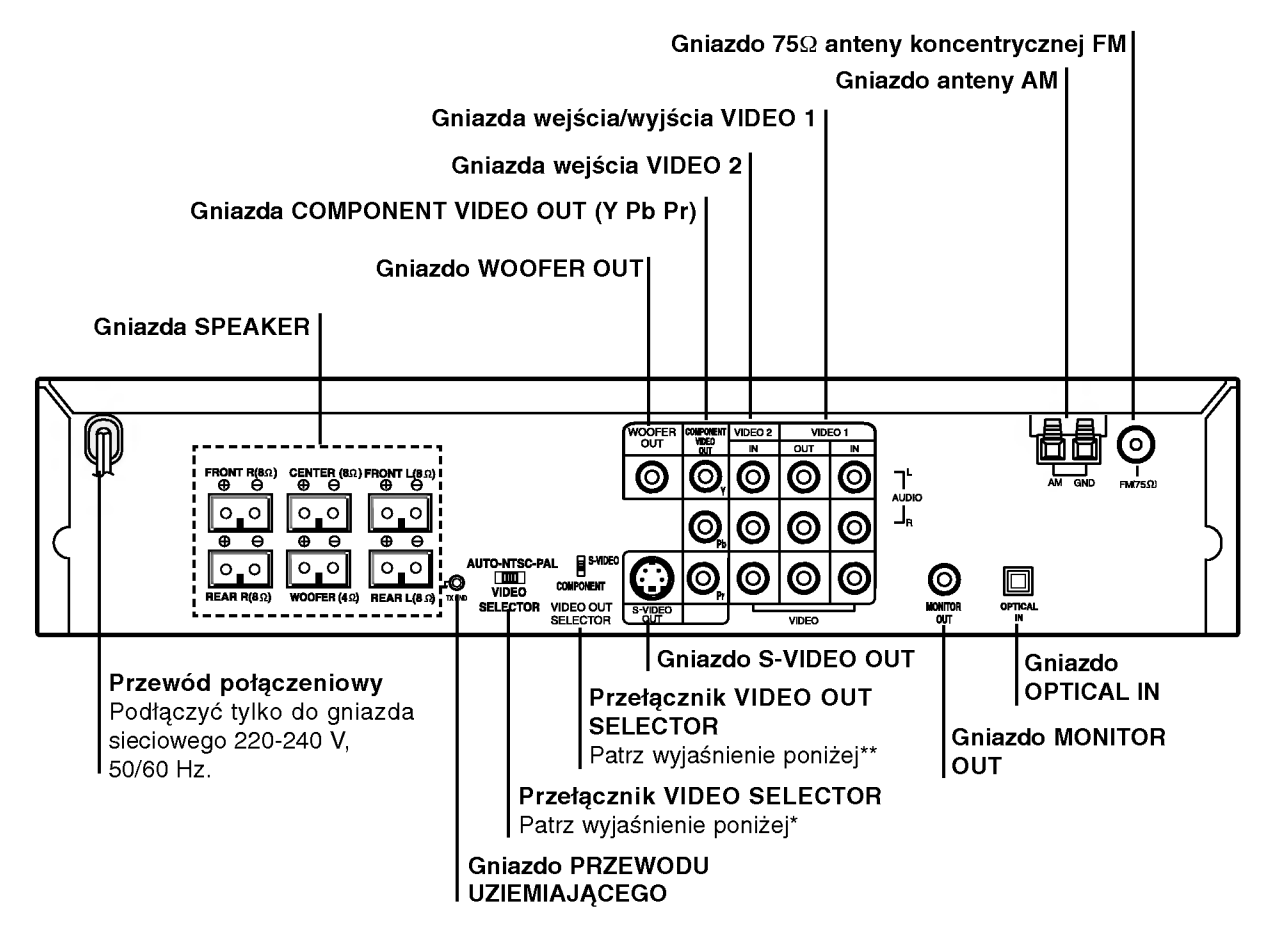

#### Ochrona przed zakurzeniem

Należy zdjąć z wyjścia optycznego (cyfrowego) element chroniący przed zakurzeniem, a następnie do wyjścia podłączyć kabel optyczny (nie ma go w standardzie) w taki sposób, aby konfiguracja kabla oraz przyłączenia była poprawna. Element chroniący przed zakurzeniem należy zachować i umieszczać go ponownie na urządzeniu, gdy wejście nie jest używane. Zabezpiecza on gniazdo przed przedostaniem się do niego kurzu.

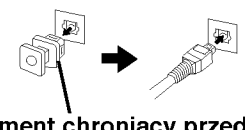

Element chroniący przed zakurzeniem

#### ∕<sup>∤∖</sup>∖Uwaga

Nie należy dotykać bolców znajdujących się w gniazdach wyjścia oraz na tylnym panelu. Dotykanie ich może spowodować spięcie, a w rezultacie trwałe uszkodzenie urządzenia.

## Uwaga

Jeśli wybierzesz tryb działania VIDEO1 przy użyciu klawisza VIDEO1 na nadajniku zdalnego sterowania, sygnał jest wyprowadzany z przednich głośników L/R (prawy/lewy), ale nie z łączników VIDEO1, VIDEO OUT <sup>i</sup> AUDIO OUT L/R.

#### \* Przełącznik VIDEO SELECTOR

Możesz korzystać z płyt NTSC lub PAL wybierając odpowiedni system przełącznikiem VIDEO SELEC-TOR.

- PAL: Wybierz kiedy odbiornik DVD jest podłączony do odbiornika TV pracującego w systemie PAL.
- NTSC: Wybierz kiedy odbiornik DVD jest podłączony do odbiornika TV pracującego w systemie NTSC.
- AUTO: Wybierz kiedy odbiornik DVD jest podłaczony do wielosystemowego odbiornika TV.
- Jeśli wybrany przełącznikiem system nie odpowiada Twojemu systemowi, w którym pracuje Twój odbiornik TV, kolory wyświetlanego obraz mogą być nieprawidłowe.
- Przełącznik wyboru systemu należy ustawiać przy wyłączonym zasilaniu.

#### \*\* Przełącznik VIDEO OUT SELECTOR

Wybierz albo S-VIDEO OUT albo COMPONENT VIDEO OUT, w zależności od tego jak podłączyłeś Odbiornik DVD do TV.

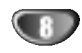

## Połączenia

## Podłączenie do odbiornika TV

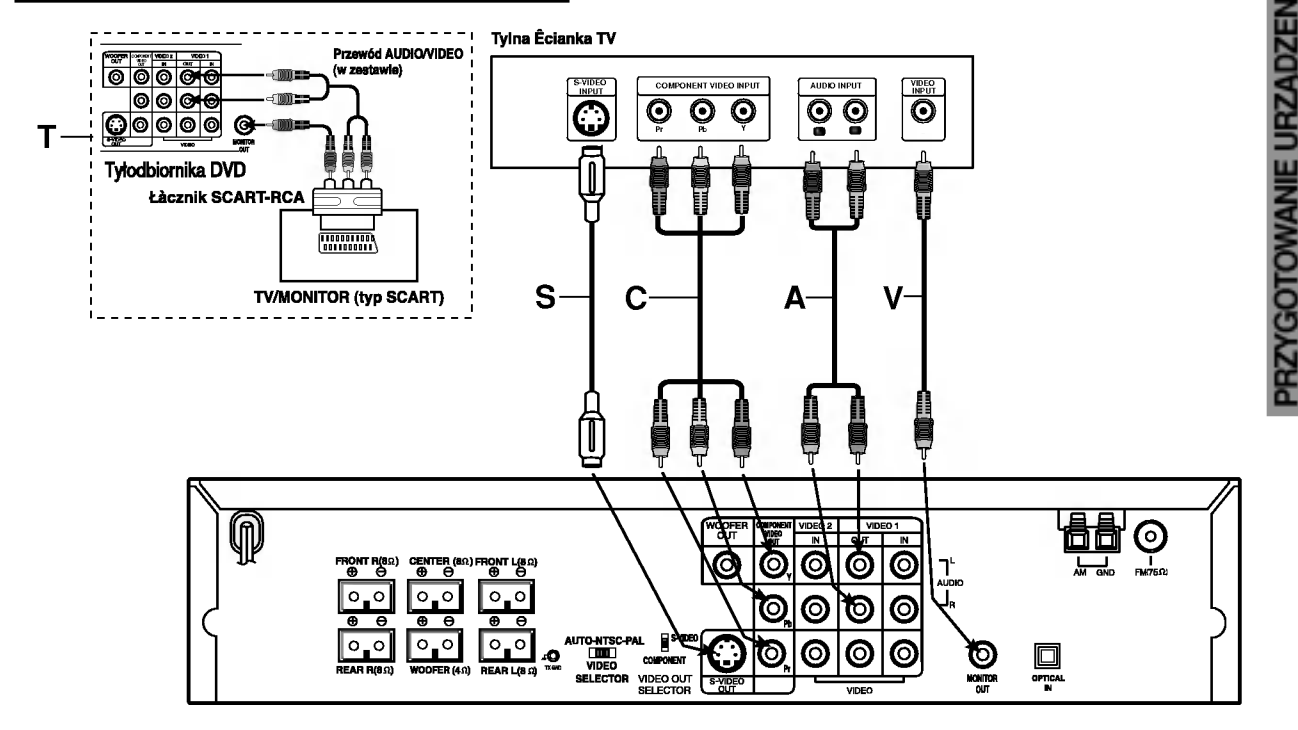

- Podłącz na jeden z następujących sposobów, w zależności od możliwości sprzętu jakim dysponujesz.
- Jeśli używasz gniazdek COMPONENT VIDEO OUT, ustaw przełącznik VIDEO OUT SELECTOR na COM-PONENT. Jeśli używasz gniazdka S-VIDEO OUT, ustaw przełącznik VIDEO OUT SELECTOR na S-VIDEO.

## Porady

- · W zależności od rodzaju odbiornika TV i innych urządzeń jakie chcesz podłączyć, istnieje kilka sposobów podłączania odtwarzacza. Zastosuj jedno z podłączeń opisanych poniżej.
- Żeby zastosować najlepsze podłączenie, porównaj co  $\bullet$ na ten temat mówią instrukcje Twojego odbiornika TV, magnetowidu, Systemu Stereo czy innych urządzeń.

- <u>Z<sup>I∖</sup></u> Uwaga<br>– Sprawdź, czy Odbiornik DVD jest podłączony bezpośrednio do odbiornika TV. Wybierz właściwe wejście AVP w odbiorniku TV.
- Nie przyłączaj Odbiornika DVD do telewizora za pośrednictwem magnetowidu. Obraz DVD może ulec zniekształceniu przez układ zabezpieczenia przed nielegalnym kopiowaniem.

#### Połączenie wideo

- Połącz gniazdo MONITOR OUT Odbiornika DVD z gniazdem wejścia wideo odbiornika TV przy pomocy przewodu wideo znajdującego się w zestawie (V).
- Połącz Lewe i Prawe gniazdo AUDIO OUT Odbiornika DVD z gniazdami lewe / prawe wejścia audio odbiornika TV (A) przy pomocy przewodów audio znajdujących się w zestawie.

#### Połaczenie S-Video

- Połącz gniazdo S-VIDEO OUT Odbiornika DVD z gniazdem wejścia S-Video odbiornika TV przy użyciu dodatkowego przewodu S-Video (S).
- 27 Połącz Lewe i Prawe gniazdo AUDIO OUT<br>2 Odbiornika DVD z gniazdami lewe / prawe wejścia audio odbiornika TV (A) przy pomocy przewodów audio znajdujących się w zestawie.

#### Połączenie Component Video (Color Stream®)

- Połącz gniazda COMPONENT VIDEO OUT Odbiornika DVD z odpowiadającymi im gniazdami wejścia odbiornika TV przy pomocy dodatkowego przewodu Y Pb Pr (C).
- 2 Połącz Lewe i Prawe gniazdo AUDIO OUT<br>2 Odbiornika DVD z gniazdami lewe / prawe wejścia audio odbiornika TV (A) przy pomocy przewodów audio znajdujących się w zestawie.

## $T$  Porada

Jeżeli chcesz przyłączyć odbiornik DVD do odbiornika TV przy użyciu gniazda SCART, użyj łącznika SCART-RCA znajdującego się w zestawie (T).

## **M**Uwagi

- Sygnał z gniazda S-VIDEO OUT będzie wychodził tylko wówczas, jeśli wybrano tryb działania CD/DVD.
- Jeżeli chcesz przyłaczyć odbiornik DVD do odbiornika TV, to przed dokonaniem jakichkolwiek połączeń koniecznie wyłącz zasilanie i wyjmij wtyczki obu odbiorników z gniazdka sieciowego.

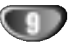

## Podłączanie wyposażenia dodatkowego

- Podłącz odbiornik TV (Monitor) do złącza MONITOR OUT lub S-VIDEO OUT.
- $\bullet\,$  Podłącz magnetowid do złącz VIDEO 1.
- Podłącz dodatkowy magnetowid do złącz VIDEO 2.
- Podłącz wyjście optyczne odbiornika DVD (albo Urządzenia Cyfrowego itp.) do złącza OPTICAL IN.

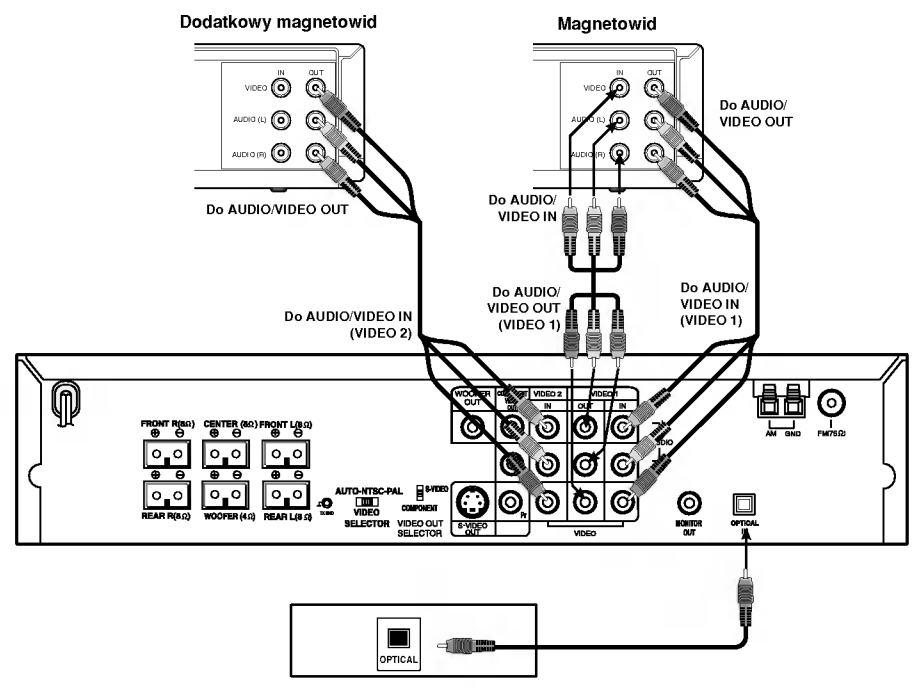

Odtwarzacz DVD (lub urządzenie cyfrowe itp.)

#### **N** Uwagi

- Po wybraniu trybu pracy VIDEO 1, w gniazdku nie ma wyjściowego sygnału video.
- Jeśli format audio danych cyfrowych nie jest zgodny z parametrami odbiornika, odbiornik generować będzie dźwięk głośny, o wysokim poziomie zakłóceń, bądź w ogóle nie będzie odtwarzał dźwięku.

## Podłaczanie ante

Aby móc korzystać z tunera, należy podłączyć anteny FM/AM dostarczone w wyposażeniu.

- Podłączyć antenę ramową AM do gniazda anteny AM.
- Podłączyć antenę sznurową FM do gniazda 75  $\Omega$  anteny koncentrycznej FM.

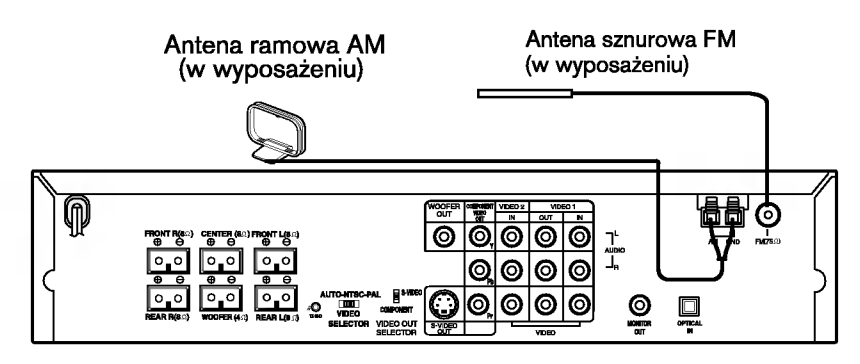

## $N$ Uwagi

- Aby uniknąć odbioru zakłóceń i szumów, należy ustawić antenę ramową AM z dala od odbiornik/odtwarzacz DVD i innych urządzeń.
- Antenę sznurową FM należy w pełni rozwinąć.
- Po podłączeniu, antenę sznurową FM należy ułożyć poziomo.

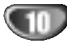

## Montaż głośników przednich

- · Głośniki przednie są zdjęte ze stojaków.
- Należy podłączyć przewody głośnikowe i zamontować głośniki przednie na ich stojakach, tak jak to przedstawiono na rysunku.

#### Podłączanie głośników przednich

#### Gdy stojaki nie są używane

Podłączyć przewody głośnikowe do właściwych zacisków na spodzie każdego z głośników przednich i tylnych.

#### Gdy stojaki są używane

Po podłączeniu przewodów głośnikowych do właściwych zacisków na spodzie każdego z głośników przednich i tylnych, należy zamontować przednie i tylne głośniki na stojakach głośników górnych.

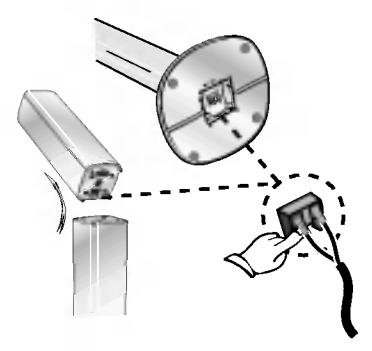

## Aby zamontować przedni głośnik na stojaka

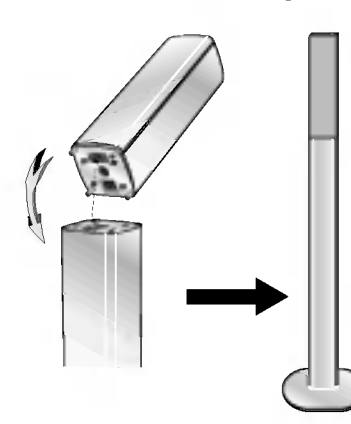

## Aby zdemontować głośnik przedni ze stojaka

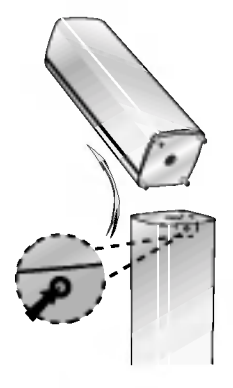

Włożyć szpiczasty przedmiot, jak np. długopis, w otwór i odchylić głośnik tak, jak to przedstawiono na rysunku.

## Montaż głośników bezprzewodowych

#### Aby zamontować głośnik bezprzewodowy na stojaku

Przykręcić głośnik do stojaka używając śrubokręta i śrub tak, jak to przedstawiono na rysunku.

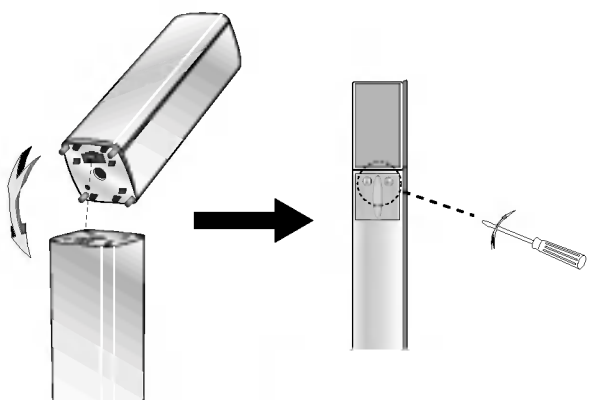

## Aby zdemontować głośnik bezprzewodowy ze stojaka

W odwrotnej kolejności wykonać czynności opisane w części: "Aby zamontować głośnik bezprzewodowy na stojaku".

## Ustawienie kanału głośników bezprzewodowych

Jeśli w pobliżu znajduje się podobny głośnik bezprzewodowy mogą wystąpić zakłócenia. W takim wypadku należy ustawić przełącznik kanałów na innym kanale, wyłączyć zasilanie poczym włączyć je ponownie.

#### Używając przełącznika kanałów należy ustawić ten sam kanał.

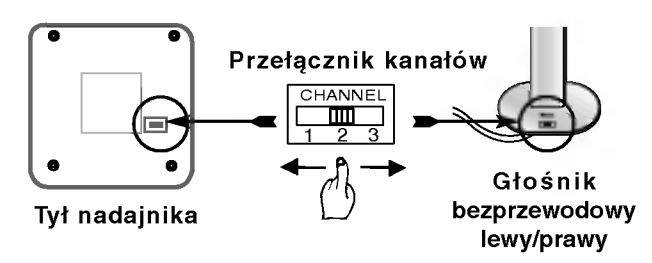

## **N**Uwagi

W celu prawidłowego użytkowania urządzenia, zarówno lewy jak i prawy głośnik bezprzewodowy musi być włączony. Dźwięk może być przerywany przez działanie

zewnętrznych fal radiowych.

## Podłączenie systemu głośnikowego

- Podłączyć głośniki to przedniego (prawy, lewy) lub środkowego gniazda głośnikowego.
- · Podłączyć głośnik niskotonowy do gniazda głośnika niskotonowego.
- Podłączyć przewód zasilający głośnika bezprzewodowego do gniazda sieciowego, a następnie nacisnąć przycisk "POWER" na głośniku bezprzewodowym.
- Podłączyć zasilacz (prąd stały 7 V) do gniazda sieciowego i nadajnika.
- Podłączyć przewód uziemiający do nadajnika i znajdujących się z tyłu gniazd głośników (prawego, lewego).
- Ustawić głośniki bezprzewodowe (prawy, lewy) w odległości nie większej niż 10 m od niniejszego urządzenia.

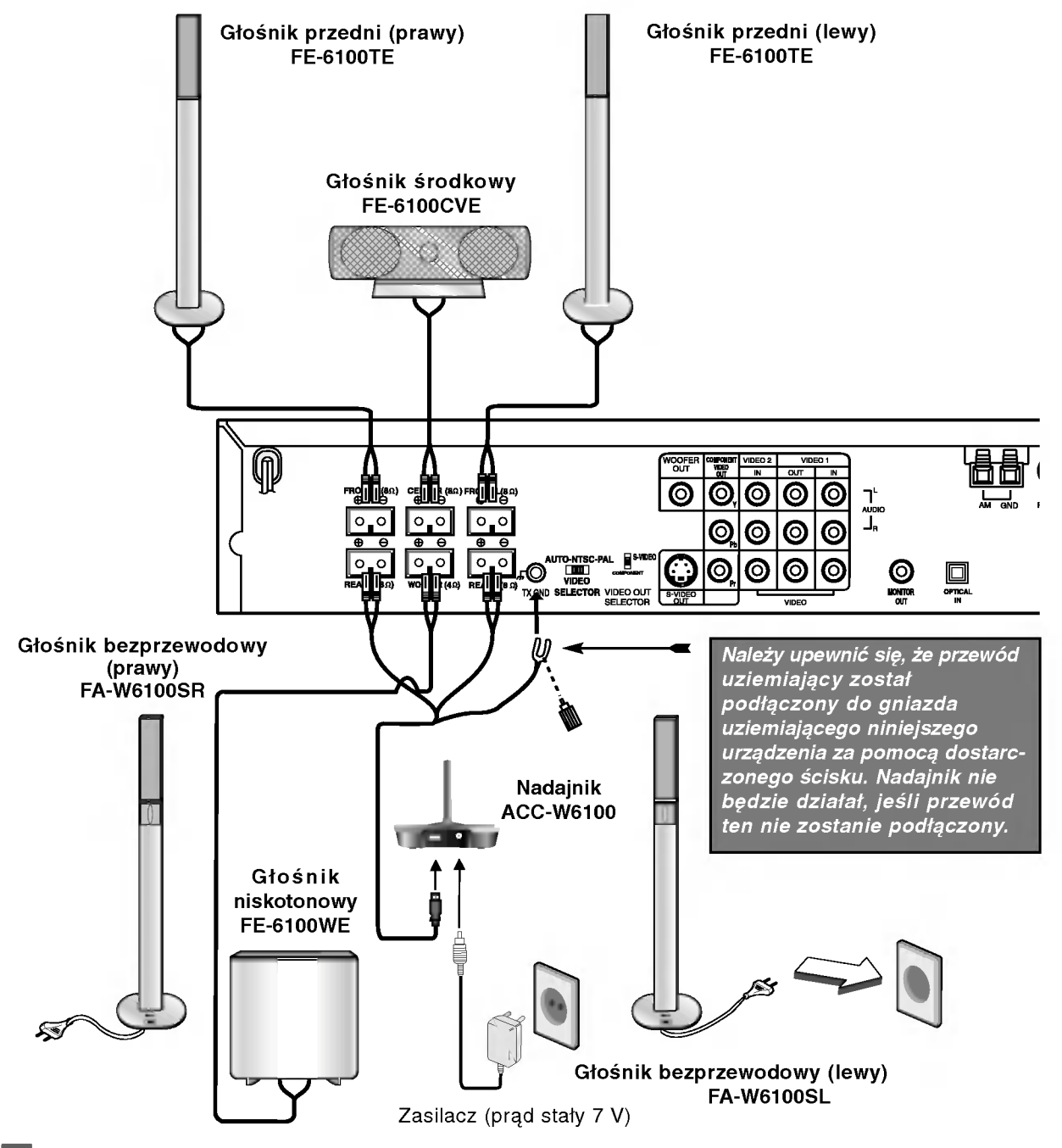

#### **N**Uwagi

- Nadajnik i głośniki bezprzewodowe (lewy, prawy) potrzebują około 5 sekund (ale może też potrwać to dłużej) na skomunikowanie się.
- Po wyłączeniu urządzenia, nadajnik zostaje automatycznie wyłączony po około 20 sekundach.
- Głośniki bezprzewodowe nie będą działać, jeśli któryś z nich (lewy, prawy) jest wyłączony

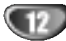

## Podłączenie systemu głośnikowego (ciąg dalszy)

- · Głośniki należy podłączać używając dostarczonych przewodów głośnikowych.
- Aby uzyskać najlepszy z możliwych efekt dźwięku przestrzennego należy wyregulować parametry  $\bullet$
- głośników (odległości, poziom, itp.).

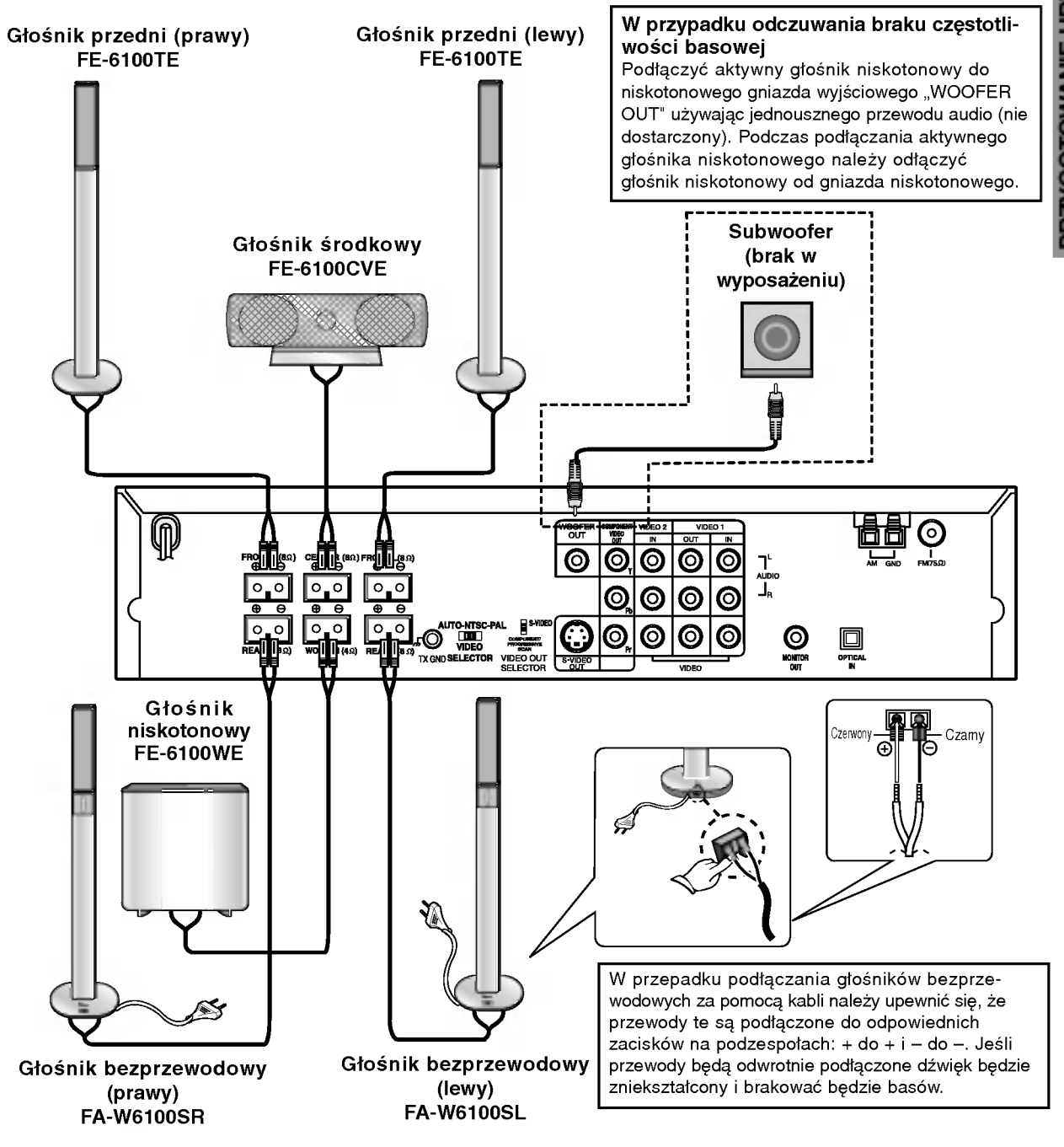

## **N**Uwaga

W przypadku użycia głośników przednich z niskimi parametrami maksymalnymi należy ostrożnie regulować głośność tak, aby uniknąć zbyt dużej mocy wyjściowej na tych głośnikach.

PRZYGOTOWANIE URZĄDZENI

 $\overline{13}$ 

## Przed włączeniem

## Wykorzystywanie efektu otoczenia

W przypadku normalnej konfiguracji, należy użyć 6 głośników (2 głośników przednich, głośnika środkowego, 2 głośników tylnych i subwoofer). Aby otrzymać znakomite tony niskie, badź w pełni wykorzystać tryb DTS Digital Surround lub Dolby Digital, należy podłączyć subwoofer.

Głośniki przednie<br>Ustaw głośniki na równą odległość w zależności od miejsca, z

którego słuchasz. Ponadto zalecamy, by głośniki były rozstawione pod katem 45j względem użytkownika

Głośnik środkowy

Idealnie, głośniki przednie i głośnik środkowy powinny znajdować się na tej samej wysokości. Ale normalnie umieść powyżej albo poniżej telewizora.

Głośniki tylne

Lewy i prawy głośnik tylny należy umieścić za obszarem odsłuchu użytkownika.Te głośniki odtwarzają ruch dźwięku i atmosferę potrzebną do uzyskania efektu surround. W celu osiągnięcia najlepszych efektów, nie należy instalować ich w zbyt dużej odległości od obszaru odsłuchu, a ponadto na lub powyżej wysokości uszu użytkownika. Skierowanie głośników tylnych ku ścianie lub sufitowi, zapewniające większe rozproszenie dźwięku, jest również skutecznym zabiegiem.

W przypadku niewielkiego pokoju, jeżeli słuchacze znajdują się blisko tylnej ściany, ustaw tylne głośniki jeden naprzeciw drugiego <sup>i</sup> 60 - 90 cm powy?ej poziomu uszu słuchaczy.

#### **Subwoofer**

Można umieścić w dowolnym przednim położeniu.

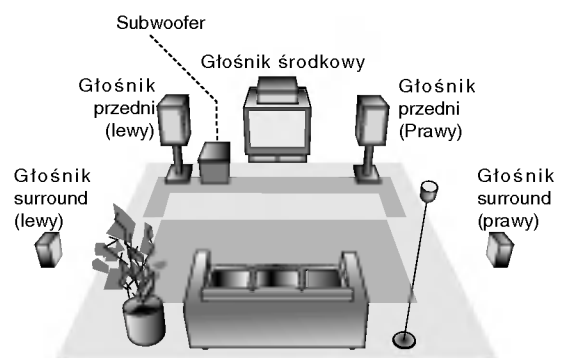

Przykładowa konfiguracja głośników

## Mini-słowniczek Trybu Dźwiękowego

#### $\sqrt{d}$ ts

Pozwala na korzystanie z 5.1 (lub 6) kanałow dyskretnych o wysokiej jakości cyfrowego dźwięku ze źródeł programowych<br>DTS noszących znak firmowy taki sam jak płyta, DVD, płyta<br>kompaktowa itp. DTS Digital Surround daje do 6 kanałów przezroczystego sygnału dźwiękowego (to znaczy identy-<br>cznego z oryginalnymi wzorcami) i zapewnia wyjątkową czyscznego z oryginalnymi wzorcamił i zapewnia wyjątkową czys-<br>tość w całym 360-stopniowym polu akustycznym. Oznaczenie<br>DTS stanowi znak handlowy DTS Technology, LLC. Wytwarzany na licencji DTS Technology, LLC.

#### **DODIGITAL**

Format Dolby Digital surround pozwala na korzystanie z maksymalnie 5.1 kanałów cyfrowego dźwięku surround ze źródła programowego Dolby Digital. Jeżeli odtwarzasz uniwersalną płytę wideo (DVD) ze znakiem "**吼**需", możesz osiągn jeszcze lepszą jakość dźwięku, większą dokładność przestrzenną i doskonalszy zakres dynamiczny.

#### HALL<sub>1</sub>

Przy odtwarzaniu nagrań muzycznych dokonywanych na żywo i klasycznych, tryb ten stwarza takie wrazenie, jakby słuchający znajdował się w małej sali koncertowej.

#### HALL<sub>2</sub>

Przy odtwarzaniu nagrań muzycznych dokonywanych na żywo i klasycznych, tryb ten stwarza takie wrażenie, jakby słuchający znajdował się w wielkiej sali koncertowej.

#### **THEATER**

Ten tryb daje złudzenie trójwymiarowości, podobne do dźwięku kinowego.

#### $DI$ PRO LOGIC  $(II)$

Dolby Pro Logic II tworzy pięć kanałów wyjściowych o pełnej szerokości pasma ze źródeł dwukanałowych. Uzyskuje się to dzięki zastosowaniu nowoczesnego, matrycowego dekodera surround o wysokiej czystości, który wydobywa własności przestrzenne oryginalnego nagrania nie dodając żadnych nowych dźwięków ani zabarwień tonalnych.

#### Tryb PRO LOGIC [POR LOGIC mode] :

Tryb Emulacji Pro Logic oferuje użytkownikom takie samo mocne przetwarzanie surround jak oryginalny Pro Logic, w przypadku kiedy przetwarzanie earreana jak eryginalny i ro Eegle, w przypadka kledy<br>zawartość źródła nie ma optymalnej jakości, albo kiedy ktoś chce usłyszeć program raczej tak "jak dawniej". Gdy ten tryb jest<br>stosowany, nazywa się go Pro Logic, jak poprzednio. Nie istnieje tryb<br>"Pro Logic I". Tryb emulacyjny Pro Logic jest opcjonalny. Dolby nie wymaga, żeby produkty PLII stosowały oryginalny algorytm<br>dekodowania Pro Logic. Jednakże, jeżeli DSP zawiera oryginalny kod Pro Logic, i gdyby wytwórca produktu chciał go użyć, to jest to jak najbardziej dopuszczalne, a nawet wskazane. Niedopuszczalne jest natomiast, by produkt oferował zarówno oryginalny tryb Pro Logic jak <sup>i</sup> tryb emulacyjny Pro Logic.

#### Tryb FILMOWY [MOVIE mode] :

Tryb FILMOWY jest przeznaczony do wykorzystywania przy telewiz-yjnych programach stereo <sup>i</sup> wszystkich programach zakodowanych w Dolby Surround. Otrzymujemy wzbogaconą kierunkowość pola akustycznego, zbliżoną do jakości dyskretnego 5.1-kanałowego dźwieku.

#### Tryb MUZYCZNY [MUSIC mode] :

Tryb Muzyczny jest przeznaczony do wykorzystywania przy ka?dym muzycznym nagraniu stereofonicznym i daje szeroką i głęboką przestrzeń akustyczną. Tryb Muzyczny zapewnia możliwości sterowa-.<br>nia, pozwalające na dostosowanie dźwięku do indywidualnych upodobań muzycznych.

#### Tryb WIRTUALNY [VIRTUAL mode] :

Tryb Wirtualny wykorzystuje się zazwyczaj wówczas, gdy Pro Logic II jest podłączony do wirtualnego procesu wykorzystywania głośnika. Jednak mog? wyst?powa? takie wirtualizery, w przypadku ktorych ten Jednak mogą występowac takie wirtualizery, w przypadku ktorych ter<br>tryb nie daje zamierzonych rezultatów. W przypadku takich wirtualiz-<br>erów najlepszy efekt surround może dać tryb Filmowy. Tryb wirtualny jest przeznaczony do wykorzystywania dla procesu wirtualnego, opra-.<br>cowanego przez Dolby Laboratiories. Tryb Pro Logic II powinno si nazywać tylko "Pro Logic II", tak aby nazwa "Wirtualny" mogła być zarezerwowana dla samego procesu wirtualizacji głośnikowej.

#### Tryb MATRYCOWY [MATRIX mode] :

Trýb matrycowy jest taki sam, jak tryb Muzyczny z tym<br>wyjątkiem, że logika wzbogacania kierunkowego jest wyłączona. Może on być wykorzystywany do wzbogacania w jiączona. woże on być wykorzystywany do wzbogacama<br>sygnałów mono w ten sposób, że wydają się one "obsz-<br>erniejsze". Tryb Matrycowy może też znaleźć zastosowanie w systemach samochodowych, gdzie wahania pochodzące od<br>systemach samochodowych, gdzie wahania pochodzące od<br>słabego odbioru FM stereo mogłyby wywołać uciążliwe sygnały surround <sup>z</sup> dekodera logicznego. Ostatecznym "lekarstwem" na kiepski odbior FM stereo mo?e by? po prostu przełączenie głosu na mono.

#### WYŁĄCZENIE SURROUND (2-KANAŁOWE STEREO)

Podaje dźwięk z przedniego lewego i prawego głośnika oraz z głośnika niskotonowego (subwoofera). Standardowe źródła dwukanałowe (stereo) całkowicie omijają przetwarzanie pola akustycznego. Pozwala to na odtwarzanie dowolnego źródła przy użyciu tylko przedniego lewego i przedniego prawego głośnika oraz głośnika niskotonowego (subwoofera). WYŁACZENIE SURROUND wybiera się naciskając BY-PASS na nadajniku zdalnego sterowania.

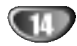

## Przed właczeniem (cd.)

#### Tryb Dźwiękowy (oprócz AM)

Efekt otaczania dźwiekiem (surround) można wykorzystywać po prostu wybierając jedno z uprzednio zaprogramowanych pol akustycznych zgodnie z programem, którego chcesz słuchać.

#### Gdy tylko wskaźnik PCM jest wyświetlany w okienku wyświetlacza:

Za każdym naciśnięciem przycisku SOUND MODE tryb dźwiękowy zmienia się w następującej kolejności: PRO LOGIC  $\rightarrow$  HALL1  $\rightarrow$  HALL2  $\rightarrow$  THEATER

Za każdym naciśnięciem przycisku DOPLII tryb dźwiękowy Pro Logic II zmienia się w następującej kolejności: PRO LOGIC  $\rightarrow$  MOVIE  $\rightarrow$  MUSIC  $\rightarrow$  VIRTUAL  $\rightarrow$  MATRIX

# **T** Porada

Możesz wybrać tryb WYŁĄCZENIE SURROUND (2-KANAŁOWE STEREO) naciskając przycisk BY-PASS.

#### Przy włożonej płycie DVD.

Możesz zmienić tryb dźwiękowy płyty DVD (Dolby Digital, DTS, PRO LOGIC itp.) naciskając podczas odtwarzania przycisk AUDIO na nadajniku zdalnego sterowania.

Chociaż zawartość DVD różni się w zależności od płyty, następujący przykład wyjaśnia podstawowe działanie kiedy ta cecha jest używana.

Za każdym naciśnięciem przycisku AUDIO tryb dźwiękowy płyty DVD zmienia się w następującej kolejnośc<br>ptyty DVD zmienia się w następującej kolejnośc

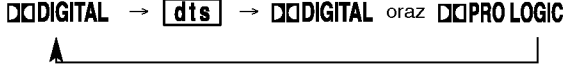

#### Przy włożonej płycie DVD i świecącym się wskaźniku PRO LOGIC.

Za każdym naciśnięciem przycisku **DOPLII** tryb dźwiękowy Pro Logic zmienia się w następującej kolejności:

 $PPPO$  LOGIC  $\rightarrow$  PLIIMOVIE  $\rightarrow$  PLIIMUSIC  $\rightarrow$  PLIIVIRTUAL  $\rightarrow$  PLIIMATRIX

## **T** Porada

Możesz ustawić tryb PRO LOGIC na Wyłączony (2-KANAŁOWE STEREO) naciskając przycisk BY-PASS i wtedy wskaźnik PRO LOGIC znika z wyświetlacza.

#### Dla Twojej wiadomości

- Odbiornik DVD zapamiętuje ostatnie ustawienia trybu, indywidualnie dla każdego źródła.
- ? Format kodowania oprogramowania programu można ustalić patrząc na jego opakowanie.
	- Płyty Dolby Digital posiadają oznaczenie ...
	- Programy kodowane w trybie Dolby Surround posiadają oznaczenie **" .........**
	- Płyty DTS Digital Surround są oznaczone literami DTS.

 $\bar{\mathbf{W}}$  Uwaga<br>Podczas odtwarzania ścieżek dźwiekowych z czestotliwościa próbkowania 96 kHz, sygnały wyjściowe będą przetwarzane na 48 kHz (częstotliwość próbkowania).

## Poziom dźwięku

Możesz ustawić poziom dźwięku żądanego kanału.

1 Naciśnij LEVEL.<br>Wskaźnik poziomu pokaże się w okienku wyświetlacza

#### Naciśnij </>></>
Zeby wybrać głośnik, który chcesz ustawić.

Każde naciśnięcie przycisku </>></>></>
Me</>
Nowoduje zmianę w następującej kolejności:

FL (Przód Lewy)  $\rightarrow$  C (Środek)  $\rightarrow$  FR (Przód Prawy)  $\rightarrow$ SR (Surround Prawy)  $\rightarrow$  SL (Surround Lewy)  $\rightarrow$ or (oanoana r lawy) → o± (oanoana Lewy) →<br>SW (głośnik niskotonowy - subwoofe→ FL (Przód Lewy)

W trybie 2-kanałowego stereo możesz wybrać tylko SW (niskotonowy - subwoofer).

Naciśnij ▲/▼ żeby ustawić poziom dźwięku wybranego kanału. (- <sup>6</sup> dB do + <sup>6</sup> dB)

Powtórz kroki 2-3 i ustaw poziom dźwięku pozostałych kanałow.

Po zakończeniu ustawiania naciśnij LEVEL.

## Ton próbny [Test Tone]

Ta funkcja pozwala na łatwe wyregulowanie zrównoważenia dźwięku dochodzącego z głośników do miejsca, gdzie znajduje się słuchający.

Wybierz tryb tonu próbnego naciskając przycisk TEST TONE.

- Przez dwie sekundy z każdego głośnika kolejno dochodzi syczący dźwięk w następującej kolejności: FL (Przód Lewy)  $\rightarrow$  C (Środek)  $\rightarrow$  FR (Przód Prawy)  $\rightarrow$ SR (Surround Prawy)  $\rightarrow$  SL (Surround Lewy)  $\rightarrow$  SW (głośnik niskotonowy - subwoofer→ FL (Przód Lewy)
- Aby regulować poziom dźwięku podczas odtwarzania tonu próbnego, najpierw naciśnij przycisk LEVEL, a następnie przyciski  $\triangle$ / $\nabla$ , tak żeby poziom dźwięku dochodzący do słuchacza ze wszystkich głośników był taki sam.
	- W czasie odtwarzania tonu próbnego, podczas regulowania poziomu dźwięku, dźwięk w kanale regulowanego głośnika zostanie zatrzymany.

Po zakończeniu regulacji naciśnij przycisk TEST TONE.

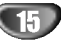

## Przed włączeniem (cd.)

#### Ustawianie opóźnienia

W trybie Dolby Digital lub Dolby Pro Logic zakłada się, że odległość od słuchacza do każdego z głośników jest jednakowa. Bez ustawiania czasu opóźnienia głośnika środkowego albo głośników tylnych słuchający będzie słyszał głos jednocześnie.<br>W trybie Dolby Digital lub Dolby Pro Logic, żeby zaradzić tej niedogodności, reguluje się czas opóźnienia środkowego albo tylnego lewego <sup>i</sup> tylnego prawego głośnika, tak żeby dźwięk z wszystkich głośnikó dobiegał jednocześnie do słuchającego. Odległo: zodnega jeznoczonne zo stromającego.<br>od głośników do słuchającego. Jeżeli odległość od słuchającego do każdego głośnika jest taka sama, to<br>w trybie Dolby Digital lub Dolby Pro Logic czas opóźnienia wszystkich głośników jest taki jak podano ponizej.

#### W trybie Dolby Digital

 $\overline{\text{p}}$ ończych przykała<br>Opóźnienie głośnika środkowego: 0 ~ 5 ms Opo?nienie gło?nikow tylnych: 0 <sup>~</sup> 15 ms W trybie Dolby Pro Logic

Opóźnienie głośnika środkowego: nie można ustawio<br>Jeżeli opóźnienie głośników tylnych jest ustawione w trybie Dolby Digital, to w trybie Dolby Pro Logic opo?nienie zostanie ustawione automatycznie. Czas opóźnienia wynosi 1 ms na 30 cm. Jeżeli głośnik środkowy i głośniki tylne są umieszczone dalej od słuchającego niż głośniki przednie,<br>czas opóźnienia będzie na minimum.

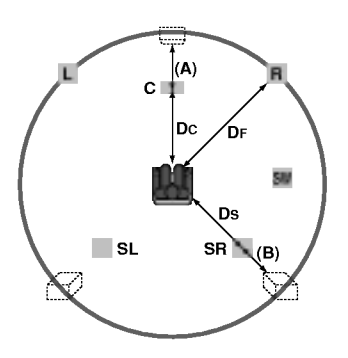

#### Ustawienie opóźnienia surround

Jeżeli odległość DS jest równa lub większa od DF na lewym rysunku, ustaw Opóźnienie Surround na 0 ms. W przeciwnym przypadku zmień ustawienia zgodnie z informacjami podanymi poniżej.

Przykład) Jezeli odległość od przednich głośników do słuchającego wynosi 3 m, a od tylnych głośników ao słuchającego wynosi 3 m, a ou tymych glosi<br>do słuchającego wynosi 1,5 m, to w trybie Dolby Digital opo?nienie gło?nikow tylnych wynosi 5 ms. 3m(DF)-1,5m(DS)=1,5m(B) 1,5 m (B) = 150 cm / 30 cm = 5 ms

W Dolby Pro Logic II (czas opóźnienia dla głośników Surround):

- Emulacja: 10 25 ms
- Kino:10-25ms
- Muzyka: <sup>0</sup> <sup>~</sup> 15msec
- · Wirtualny: nie można nastawić
- Matrycowy: 0 15 ms

#### Ustawienie opóźnienia głośnika środkowego (tylko w trybie Dolby Digital)

Jeżeli odległość DF jest równa odległości DC na lewym rysunku, ustaw Opóźnienie Głośnika Środkowego na 0 ms. W przeciwnym przypadku zmień nastawienie zgodnie<br>z informacjami podanymi poniżej.

Przykład) Jeżeli odległość od przednich głośników do słuchającego wynosi 3 m, a od środkowego głośnika do słuchającego jest 2,4 m, to opóźnienie głośnika środkowego wynosi 2 ms.  $3 \text{ m}$  (DF) - 2,4 m (DC) = 60 cm (A)

 $60 \text{ cm}$  (A) / 30 cm = 2 ms

#### Nastawianie czasu opóźnienia w trybie Dolby Digital <sup>i</sup> Dolby Pro Logic (II)

#### Naciśnij przycisk DELAY.

Aktualny czas opóźnienia surround jest pokazany na wyświetlaczu. Czas opóźnienia środkowego głośnika można wybierać tylko w trybie Dolby Digital naciskając przyciski </>></>>

W celu zmiany opóźnienia naciśnij $\blacktriangle/\blacktriangledown$ .

Po zakończeniu nastawiania naciśnij przycisk DELAY.

 $\overline{\mathbf{\mathcal{N}}}$  Uwagi<br>Możesz ustawić czas środkowego opóźnienia tylko w trybie Dolby Digital i wtedy to opóźnienie zostanie pokazane.

#### Szerokość środkowa

#### (tylko w trybie MUSIC Dolby Progic II)

Ten regulator pozwala na rozmieszczenie dźwięków ze środkowego kanału pomiędzy środkowym głośnikiem a głośnikami lewym / prawym poprzez wybranie jednej z<br>ośmiu dostępnych opcji. W opcji "3" następuje połączeni wszystkich trzech przednich głośników dla oddania najlepszego odwzorowania wokalnego <sup>i</sup> najbardziej jednolitégo ("bez szwu") przedstawienia estrady – jest to ópcja<br>zalecana dla większości nagrań. W opcji "0" cały dźwięk zalecana dla większosci nagran. W opcji "0" cały dzwięk<br>środkowy jest umiejscowiony w środkowym głośniku. W opcji "7" cały dźwięk środkowy jest równomiernie umiejscowiony w głośnikach lewym / prawym, zupełnie tak samo jak w tradycyjnym trybie stereo.

#### DIMENSE (tylko w trybie MUSIC Dolby Progic II)

Ten regulator pozwala użytkownikowi na stopniowe ustawianie pola akustycznego w kierunku do przodu albo do tyłu. Może to pomóc osiągnąć pożądaną równowagę w stosunku do wszystkich głośników przy pewnych nagraniach, które mogą zawierać albo za dużo albo za mało efektu przestrzennego. Opcja "0" jest zalecanym ustawieniem, które nie ma wpływu na dźwięk. Opcje 1, 2 i 3 stopniowo przesuwają głos do przodu, a opcje -1, -2 i -3 - przesuwają głos w kierunku surround.

#### PANORAMA (tylko w trybie MUSIC Dolby Progic II)

Ten regulator poszerza przedni obraz stereo, tak żeby obejmował on gło?niki surround dla uzyskania fascooginowal on gloomin carroana ala azyokalna rac<br>cynującego efektu "otulenia" z odwzorowaniem ścial bocznych. Jest to szczególnie skuteczne w przypadku nagrań, które mają silne elementy lewo- lub pranagran, ktore mają silne elementy lewo-hab pra-<br>wokanałowe w miksie, gdyż są one wykrywane i wokanalowe w miksle, guyz są one<br>wydobywane w procesie Panorama.

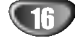

# Przed włączeniem (cd.)

## $\sqrt{2}$  Caution:

Aby uruchomić zdalne sterowanie (w celu sterowania innym urządzeniem), upewnij się najpierw, czy został naciśnięty odpowiedni przycisk DVD lub TV.

## Wskazówki ogólne

Niniejszy podręcznik zawiera podstawowe wskazówki dotyczące obsługi odtwarzacza DVD. W przypadku niektórych płyt należy zastosować określone procedury dodatkowe. Niektóre płyty odtwarzać można przy użyciu ograniczonej liczby funkcji. W takich przypadkach na ekranie telewizora wyświetlony zostanie symbol  $\odot$  informujący, iż zastosowanie określonej funkcji jest niemożliwe ze względu na możliwości odtwarzacza lub ze względu na cechy charakterystyczne płyty.

## Wyświetlacz

Ogólne informacje na temat statusu odtwarzania można wyświetlać na ekranie telewizora, przy czym niektóre pozycje menu można zmienić.

## Obsługa wyświetlania na ekranie telewizora

Podczas odtwarzania należy wcisnąć przycisk DISPLAY [wyświetl].

Aby wybrać żądany element, należy przesuwać wskaźnik przy pomocy przycisków oznaczonych strzałkami A i V.

#### DVD

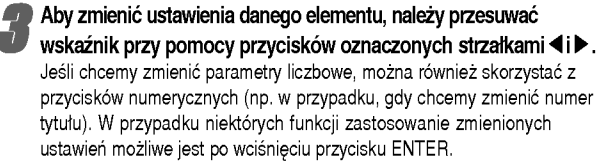

#### Tymczasowe ikony tła

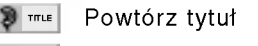

- Powtórz rozdział  $\bigcirc$  CHAPT
- Powtarzanie ścieżki (tylko dla płyt video bez PBC) **TRACK**
- Powtarzanie wszystkich ścieżek (tylko dla płyt video bez PBC)  $\blacksquare$
- Powtórz A-B  $\bullet$
- Powtórz wyłączenie OFF
- $\blacksquare$ Wznów odtwarzanie od tego momentu
	- $\infty$ Funkcja niedostępna

## $\boxed{\textit{N}}$ Uwagi

- W przypadku niektórych płyt nie wszystkie wymienione poniżej opcje wyświetlania są dostępne.
- Jeśli przez 10 sekund nie zostanie wciśnięty żaden przycisk, pole wyświetlacza znika z ekranu.

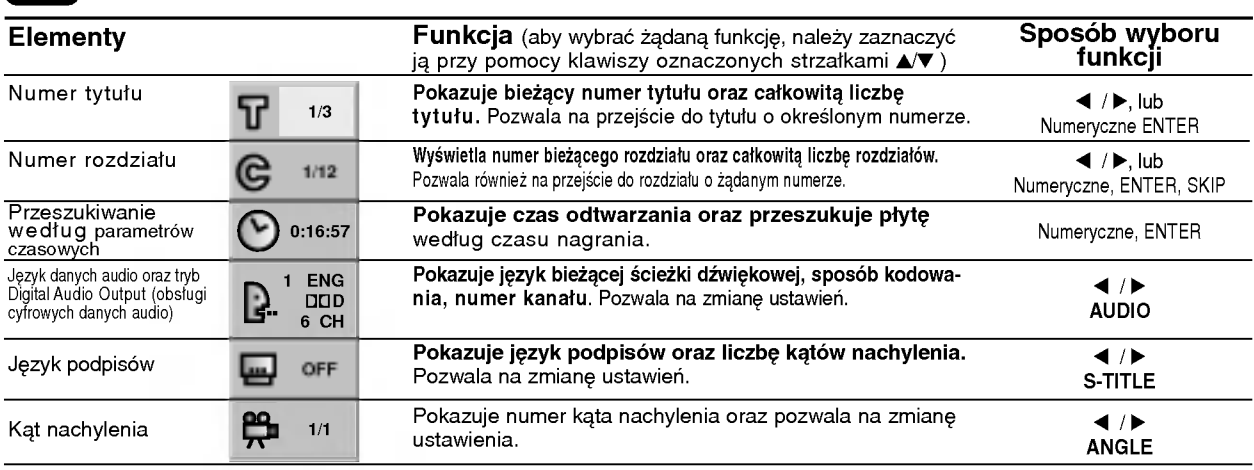

#### VCD2.0 VCD1.1

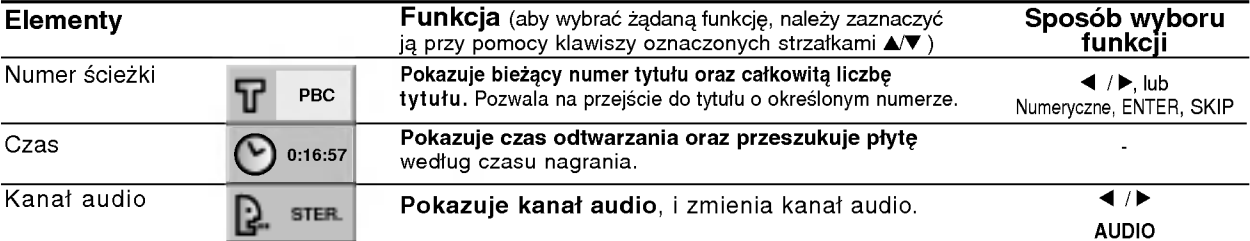

## Przed włączeniem (cd.)

## Ustawienia domyślne

Użytkownik może wprowadzić własne ustawienia odtwarzacza.

## Obsługa ustawień domyślnych

#### Wciśnij przycisk SETUP.

Wyświetlone zostanie menu ustawień.

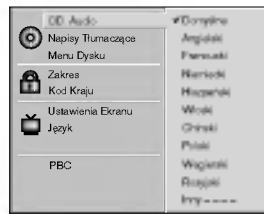

**2 Aby wybrać żądany element, należy przesuwa**<br>2 wskaźnik po ekranie przy pomocy przycisków oznaczonych strzałkami ▲/▼.

Na ekranie wyświetlane są komunikaty dotyczące bieżących ustawień wybranego elementu oraz inne opcje do wyboru.

**3 Gdy żądany element zostanie zaznaczony,<br>w ustawienia można wybrać spośród dostępnyc** opcji wciskając klawisz oznaczony strzałką  $\blacktriangleright$ , a następnie przesuwając wskaźnik przy pomocy klawiszy oznaczonych strzałkami  $\blacktriangle$ V.

Potwierdź wybór danej opcji wciskając przycisk ENTER.

W przypadku niektórych elementów możliwa jest konieczność wykonania dodatkowych czynności.

Aby wyjść z menu ustawień, należy wcisnać przycisk SETUP, RETURN lub PLAY.

## Język

#### Język obsługi płyty **"D**WD

Należy wybrać język, w jakim wyświetlane będzie menu płyty, menu Audio oraz podpisy.

Domyślne : wybrany został język oryginalnie wprowadzony przez producenta. Inny : Aby wybrać inny język, należy wprowadzić przy pomocy przycisków numerycznych czterocyfrowy kod odpowiadający żądanemu językowi (lista kodów znajduje się na str.30 ) W razie wprowadzenia błędnego kodu należy wyczyścić pole wciskając przycisk CLEAR.

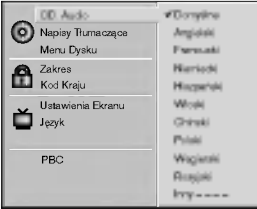

#### Menu Language [jezyk]

Należy wybrać język, w jakim wyświetlane będzie menu ustawień. Po wciśnięciu klawisza SETUP wyświetli się następujące menu:

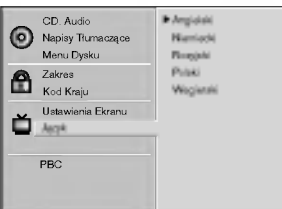

#### Obraz

#### Format obrazu na ekranie telewizora **OVD**

4:3 Letterbox: należy wybrać tę opcję, jeśli odtwarzacz połączony jest do standardowego telewizora o parametrach ekranu 4:3. Format ten pozwala na wyświetlanie obrazu z liniami u góry i u dołu. 4:3 Panscan: należy wybrać tę opcję, jeśli odtwarzacz podłączony jest do standardowego telewizora o parametrach ekranu 4:3. Format obrazu dostosowany zostanie do rozmiarów ekranu. Obie boczne krawędzie obrazu są nieco przycięte.

16:9 Wide: należy wybrać tę opcję, jeśli odtwarzacz podłączony jest do telewizora szerokoekranowego o parametrach ekranu 16:9.

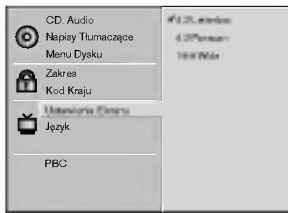

## PBC **VED20**

Ustawić kontrolę odtwarzania (PBC) na Włączone lub Wyłączone

- Wł : płyty video z PBC są odtwarzane na podstawie PBC
- Wył : płyty video z PBC są odtwarzane tak samo jak płyty audio.

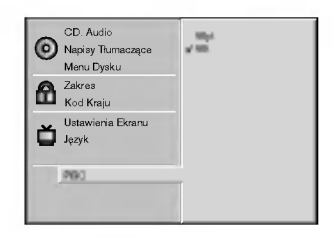

18

## Przed właczeniem (cd.)

#### Wskazówki na temat korzystania z urządzenia przez dzieci

#### Ocena **DVD**

Filmy na płytach DVD mogą być niewskazane dla dzieci. Aby uniemożliwić dzieciom oglądanie takich filmów, dyski zawierać mogą dane dodatkowe na temat całej zawartości płyty lub na temat poszczegolnych nagranych scen. Sceny te ocenione są w skali od 1 do 8. Dysk zawiera również inne wersje danych scen, których odtwarzanie można wybrać. Ocena zawartości bywa różna w różnych krajach. Funkcja Parental Control [kontrola rodzicielska] pozwala na wyłączenie niektórych elementów, jeśli oglądają je dzieci, lub zastąpienie ich innymi, bardziej odpowiednimi.

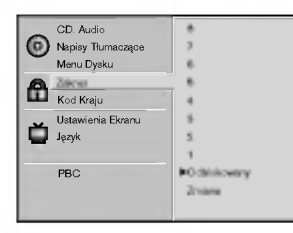

W menu ustawień należy wybrać polecenie "Zakres" przy użyciu przycisków oznaczonych strzałkami  $\blacktriangle\blacktriangledown$ .

Po wybraniu polecenia "Zakres" należy wcisnąć klawisz oznaczony strzałką ▶.

Jeśli uprzednio nie było wprowadzone hasło, należy je wprowadzić (4 cyfry) przy użyciu klawiszy numerycznych. Będzie to osobiste hasło zabezpieczające zawartość. Następnie należy wcisnać przycisk ENTER i potwierdzić hasło. Jeśli hasło było wcześniej wprowadzane, e, należy wprowadzić je ponownie przy użyciu klawiszy numerycznych, a następnie wcisnąć klawisz ENTER.

W razie pomyłki przy wprowadzaniu kodu (przed naciśnięciem ENTER) należy wybrać polecenie CLEAR [Wyczyść], a następnie wprowadzić czterocyfrowe hasło ponownie.

4 Wybrać ocenę (w skali od 1 do 8) przy pomocy<br>Przycisków oznaczonych strzałkami ▲▼. Dane ocenione jako (1) zawierają najmniej ograniczeń dotyczących zawartości, natomiast daneoznaczone jako (8) zawierają ich najwięcej. Unlock(Zdejmowanie **blokady) :** jeśli wybrane zostanie polecenie Unlock, funkcja Parental Control zostanie wyłączona,<br>a urządzenie odtworzy zawartość płyty w całośc **Oceny 1-8:** Niektóre płyty zawierają treś i nieodpowiednie dla dzieci. Jeśli użytkownik ustawi opcj oceny treści w odtwarzaczu, odtwarzane będą wszystkie sceny ocenione na wysokości podanego parametru lub niżej. Sceny, które ocenione zostaną wyżej, nie zostaną odtworzone, chyba ?e dysk zawiera alternatywne, mniej niebezpieczne sceny. Alternatywna scena, aby mogła być odtworzona, musi zostać oceniona tak samo lub niżej niż parametr określony przez użytkownika przy włączeniu funkcji kontrolowania zawartości. Jeśli nie ma odpowiedniej sceny do wyboru, odtwarzanie zostanie zatrzymane. Aby wznowić odtwarzanie, należy wprowadzić ponownie czterocyfrowe hasło zabezpieczające.

Aby zapisać wprowadzone zmiany w zakresie oceny zawartości, należy wcisnąć przycisk ENTER, a następnie SETUP, aby opuścić menu Zakres.

#### kod kraju **i DVD**

W tym polu należy wprowadzić kod kraju, według standardów którego opracowane zostały oceny zawartości płyt DVD. Kody znaleźć można na liście w rozdziale "Lista kodow krajowych" na str. 31.

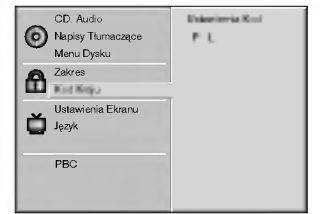

<sup>1</sup> Wybierz polecenie Kod kraju przy pomocy przycisków oznaczonych strzałkami A/ $\nabla$  w menu ustawień.

- Po wybraniu polecenia Kod kraju wciśnij przycisk
- oznaczony strzałką  $\blacktriangleright$ .
- **3 Postępuj według wskazówek zawartych w rozdziale**<br>"Zakres", punkt 3.
- Wybierz pierwszy element przy pomocy przycisków oznaczonych strzałkami ▲▼
- **Frzesuń wskaźnik przy pomocy przycisków oznac-**<br>zonych strzałkami <**D**, a następnie, korzystając z przycisków oznaczonych strzałkami A/V wybierz drugi element kodu.
- Wciśnij przycisk ENTER, aby potwierdzić wybrany<br>kod krajowy, a następnie wciśnij SETUP, aby opuś<br>menu. kod krajowy, a następnie wciśnij SETUP, aby opuścić

#### **N** Uwaga

Potwierdzenie czterocyfrowego hasła zabezpieczającego jest konieczne przy zmianie kodu krajowego (zob. rozdział "Zmiana czterocyfrowego kodu" poni?ej).

#### Zmiana czterocyfrowego kodu

- 1 Postępuj według wskazówek zawartych w rozdziale "Ocena" (po lewej), w punkcie <sup>1</sup> <sup>i</sup> 2.
- 2 Wprowadź poprzedni kod i wciśnij przycisk ENTER.
- 3 Wybierz polecenie Change (Zmień) przy pomocy przycisków oznaczonych strzałkami  $\triangle$  , a następnie wciśnij przycisk ENTER.
- Wprowadź nowe czterocyfrowe hasło i wciśnij przycisk ENTER.
- Wprowadź to samo hasło po raz drugi i potwierdź je wciskając klawisz ENTER.
- 6 Wciśnij SETUP, aby wyjść z menu.

#### W przypadku zapomnienia czterocyfrowego kodu

Jeśli zapomnisz hasła, można je zmienić w następujący sposób.

- 1 Wciśnij przycisk SETUP. Wyświetlone zostanie menu ustawień.
- 2 Przy pomocy przycisków numerycznych wprowadź sześciocyfrowa liczbe "210499" Czterocyfrowe, dotychczasowe hasło zostanie usuniete.
- 3 Wprowadź nowe hasło w sposób opisany w rozdziale "Zakres" (po lewej).

# Obługa radio

## Wprowadzanie stacji radiowych do pamięci

Do pamięci można wprowadzić 30 stacji FM i AM. Przed rozpoczęciem dostrajania należy maksymalnie zredukować głośność

Naciskać FUNCTION na płycie czołowej lub FM/AM na pilcoie aż do pojawienia się wskaźnika FM lub AM w oknie wyświetlacza.

**2 Teraz, każdorazowe naciśnięcie jednego z ww. przy-**<br>cisków przełącza między pasmem FM i pasmem AM.

Nacisnąć i przytrzymać TUNING/SKIP l<<</a> na płycie czołowej przez mniej wi?cej dwie sekundy, aż podana częstotliwość zacznie się zmieniać. Skanowanie jest wstrzymywane wówczas, gdy odbiornik/odtwarzacz DVD wychwyci stację. W oknie wyświetlacza pojawiają się komunikaty "TUNED" i "STEREO" (w przypadku programu stereofonicznego).

 $\bar{\mathbf{\mathcal{N}}}$  Uwaga<br>"Tuned" ["dostrojony"] pojawia się tylko w przypadku sygnału FM stereo.

#### Nacisnać MEMORY.

W oknie wyświetlacza zacznie błyskać numer kolejny pamięci.

Naciskać TUNING/SKIP 144 44 lub DD DD na płycie czołowej w celu wyboru numeru kolejnego, pod którym stacja ma zostać wprowadzona do pamięci.

# **6 Ponownie nacisnąć MEMORY.**<br>Stacja jest wprowadzona do pamięc

Aby wprowadzić inne stacje, należy powtórzyć czynności od 3 do 6.

#### Dostrajanie stacji o słabym sygnale

Przy czynności 3 naciskać TUNING/SKIP **K4 44 lub**  $\blacktriangleright\blacktriangleright\blacktriangleright\blacktriangleright$  , aby manualnie dostroić stacje.

#### Usuwanie wszystkich stacji wprowadzonych do pamieci

Nacisnąć i przytrzymać MEMORY przez mniej więcej trzy sekundy, aż do pojawienia się komunikatu "CLEAR ALL" w oknie wyświetlacza; wówczas, ponowne naciśnięcie MEMORY spowoduje usunięcie wszystkich stacji wprowadzonych do pamięci.

## **N**Uwagi

Jeźeli wszystkie numery pamięci są zajęte, w oknie wyświetlacza na chwilę pojawi się komunikat "FULL", a następnie numer kolejny pamięci zacznie błyskać. Aby zmienić stację przypisaną do tego numeru, należy wykonać czynności od 5 do 6 powyżej.

## Słuchanie radia

Najpierw zaprogramuj stacje radiowe w pamięci odbiornika DVD (Patrz "Programowanie stacji radiowych do pamięci" po lewej).

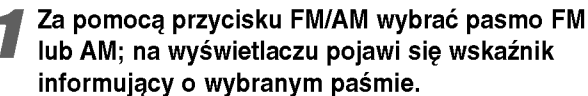

Dostrojona zostanie ostatnio słuchana stacja.

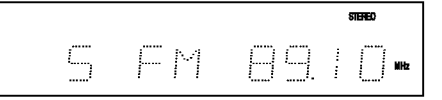

Naciskać PRESET <<a>Alub W w celu wyboru poszukiwanej stacji wprowadzonej do pamieci.

Każdorazowe naciśniecie przycisku powoduje wybór jednej stacji spośród wprowadzonych do pamięci.

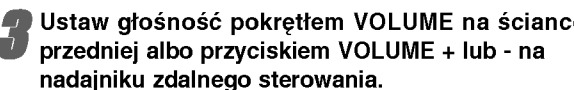

#### Wyłączanie radia

Nacisnąć POWER w celu wyłączenia odbiornika/odtwarzacza DVD lub wybrać inny tryb pracy (DVD/CD, VIDEO 1 lub VIDEO 2).

#### Słuchanie stacji nie wprowadzonych do pamięci

- Przy czynności 2 zastosować dostrajanie amnualne lub automatyczne.
- Aby dostroić manualnie, naciskać TUNING/SKIP la del lub DD DD na płycie czołowej.
- Aby dostroić automatycznie, nacisnąć i przytrzymać przez mniej więcej dwie sekundy przycisk TUNING/SKIP 14444 lub DD DD na płycie czołow

#### Informacja

- Odbiór programu FM z dużymi zakłóceniami Nacisnąć przycisk MONO/ST. na płycie czołowej. Komunikat "STEREO" zniknie i program nie będzie już odbierany z efektem stereofonicznym, lecz jakość odbioru poprawi się. Aby przywrócić efekt stereofoniczny, należy ponownie nacisnać ten przycisk.
- **Poprawianie jakości odbioru** Ukierunkuj antenę.

# Obługa radio (cd.)

## Odbior stacji <sup>z</sup> sygnałem RDS (System anych radiowych)

RDS to system powszechnie stosowany przez wiele stacji radiowych FM, polegający na przesyłaniu niesłyszalnego strumienia danych wraz <sup>z</sup> normalnym sygnałem radiowym. Te dane zawierają różne informacje, w tym m.in. identyfikator stacji/nadajnika, informacje o ruchu drogowym, czy też wykaz alternatywnych częstotliwości, na których można odbierać tę samą stację.

#### Nacisnać FUNCTION wcelu wyboru FM lub AM, a następnie nacisnąć FM/AM w celu wyboru FM.

#### **Wybrać stację za pomocą przycisku**  $\blacktriangle$  PRESET  $\blacktriangleleft$  lub  $\blacktriangleright$ .

Gdy odbierana będzie stacja emitująca sygnał RDS, na wyświetlaczu najpierw pojawi się wskaźnik RDS, a następnie informacje tekstowe o stacji (wraz ze wskaźnikiem "PS").

#### Nacisnać RDS w celu przywrócenia informacji o czestotliwości na wyświetlaczu.

## **N**Uwagi

- Funkcja RDS jest dostepna tylko dla stacji FM.
- $\bullet$  Informacje tekstowe o stacji (wraz ze wskaźnikiem "PS") pojawiają się automatycznie po dostrojeniu stacji emitującej sygnał RDS.

## Automatyczne wyłączanie (funkcja "SLEEP TIMER")

Po upływie zadanego czasu odbiornik/odtwarzacz DVD wyłączy się samoczynnie.

Naciskać SLEEP w celu ustawienia czasu, po którym urządzenie ma wyłączyć się samoczynnie. W oknie wyświetlacza pojawi się wskaźnik SLEEP oraz zadany czas.

#### 2 Wciskanie SLEEP zmienia ustawienia <sup>w</sup> następującym porządku.

SLEEP120→ 90→60→50→40→30→20→10→OFF

## **N** Uwagi

· Istnieje możliwość sprawdzenia czasu, jaki pozostał do samoczynnego wyłączenia się odbiornik/odtwarzacz DVD, zanim urządzenie wyłączy się.

Nacisnąć SLEEP. Pozostały czas pojawi się w oknie wyświetlacza.

## **SCIEMNIACZ [DIMMER]**

Ta funkcja pokaże się na wyświetlaczu, a dioda LED głośności pokaże stan zasilania. Każdorazowe naciskanie przycisku DIMMER pozwala na przemian włączać i wyłączać tę opcję.

## WYCISZENIE [MUTE]

Naciśnij przycisk MUTE żeby wyciszyć urządzenie. Możesz wyciszyć urządzenie, żeby np. odebrać telefon wówczas wskaźnik "MUTE" pulsuje w okienku wyświetlacza.

#### Korzystanie z gniazda słuchawkowego

Podłącz wtyczkę słuchawek stereofonicznych ( $\phi$ 3.5mm) do gniazda PHONES.

Głośniki zostaną automatycznie wyłączone z chwilą włączenia wtyczki słuchawek (wyposażenie dodatkowe).

## Wybór źródła wejściowego

Możesz używać magnetowidów lub innych urządzeń podłączonych do łączników VIDEO1, VIDEO2 albo do łącznika Optycznego. Bliższe informacje znaleźć można w instrukcji obsługi urządzenia.

#### Żądane źródło wejściowe wybiera się wciskając VIDEO1 lub VIDEO2 na nadajniku zdalnego sterowania.

Za każdym naciśnięciem tego przycisku tryb pracy zmienia się w następującej kolejności:

- · VIDEO1 ANA: wybranie sygnału analogowego z Łączników VIDEO1 AUDIO IN (L/R) <sup>i</sup> VIDEO IN.
- · VIDEO1 DIG: wybranie sygnału cyfrowego z Łącznika OPTICAL IN.
- · VIDEO2 ANA: wybranie sygnału analogowego z Łączników VIDEO2 AUDIO IN (L/R) <sup>i</sup> VIDEO IN.
- VIDEO2 DIG: wybranie sygnału cyfrowego z Łącznika OPTICAL IN.

## **N** Uwaga

• Funkcja wejścia Optycznego jest dostępna tylko wówczas, jeśli Częstotliwość Próbkowania drugiego urządzenia wynosi 32 - 48 kHz.

## Używanie płyt DVD i Video CD

## Odtwarzanie płyt DVD <sup>i</sup> Video CD

#### Przygotowanie do odtwarzania (DVD VCD2.0 VCD1.1

- · Włącz telewizor i wybierz źródło wejściowe AV podłączone do odbiornika DVD.
- · Jeśli zamierzasz odtwarzać z płyty lub z zestawu audio dźwięk, włącz sprzęt audio i wybierz wejście, za pomocą którego połączony jest z tym sprzętem odtwarzacz DVD.

Wciśnij przycisk OPEN/CLOSE, aby otworzyć paletę płyt.

#### Włóż płytę do otworu na palecie stroną z etykietą r ku qórze.

Jeśli chcesz odtwarzać dwustronną płytę, należy włożyć ją stroną przeznaczoną do odtwarzania ku górze.

#### Ponownie wciśnij przycisk OPEN/CLOSE, aby zamknąć paletę.

Na ekranie telewizora pojawi się komunikat READING [Ładowanie], a następnie automatycznie rozpocznie się odtwarzanie. Jeśli tak się nie stanie, wciśnij przycisk PLAY. W niektórych przypadkach może wyświetlić się menu płyty.

## Po wyświetleniu okna menu

Menu może zostać wyświetlone zaraz po załadowaniu płyty DVD lub video zawierającej menu.

#### DVD

Przy pomocy przycisków oznaczonych strzałkami <  $\blacktriangle \blacktriangledown$  w dół, w lewo i w prawo wybierz tytuł lub

rozdział, który chcesz obejrzeć, a następnie rozpocznij odtwarzanie wciskając przycisk ENTER.

Aby powrócić do okna menu, wystarczy wcisnąć TITLE [tytuł] lub MENU.

#### VCD2.0

• Użyć przycisków numerycznych, aby wybrać żadana ścieżkę.

Nacisnać RETURN, aby powrócić do menu.

Ustawienia menu <sup>i</sup> dokładne procedury operacyjne w menu mogą się różnić w zależności od płyty. Postępować zgodnie z instrukcjami znajdującymi się w menu. Można również wyłączyć PBC w ustawieniach. Patrz str. 18.

## **N**Uwagi

- Jeśli aktywna jest funkcja kontroli zawartości oglądanej przez dzieci, a dysk nie zawiera oceny (nie jest zarejestrowany), należy wprowadzić czterocyfrowe hasło, a płytę należy zarejestrować (zob. "Wskazówki dotyczące odtwarzania płyt przez dzieci" na str. 19).
- Płyty DVD mogą być oznakowane kodami regionalnymi.
- Jeśli kod regionalny płyty jest inny niż kod regionalny obsługiwany przez odtwarzacz, urządzenie nie będzie mogło odtworzyć zawartości takiej płyt. Ten odtwarzacz obsługuje kod regionalny 2 (dwa).

## Podstawowe funkcje

## $\overline{\mathbf{N}}$  Uwaqa

Wszystkie czynności opisane w instrukcji należy wykonywać przy użyciu przycisków pilota, chyba że inny sposób ich wykonywania jest zaznaczony w odpowiednim rozdziale. Niektóre z tych czynności przeprowadzić można przy użyciu menu ustawień.

## Przejście do kolejnego TYTUŁU (**DVD**

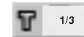

Jeśli płyta zawiera wiecej niż jeden tytuł, przejście do innego tytułu możliwe jest w następujący sposób:

• Wciśnij DISPLAY [Wyświetl], gdy odtwarzanie zostanie zatrzymane, a następnie przyciskając odpowiednie klawisze numeryczne (0-9) wybierz numer tytułu.

## Przejście do innego ROZDZIAŁU / ŚCIEŻKI

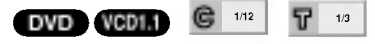

Jeśli tytuł zapisany na dysku składa się z większej niż jeden liczby rozdziałów, można przejść do następnego rozdziału w następujący sposób:

- Wciśnij przycisk SKIP  $\blacktriangleright$  lub  $\blacktriangleright$  podczas odtwarzania, aby przejść do kolejnego rozdziału lub do początku bieżącego rozdziału.
- Dwukrotnie wciśnij przycisk l<< aby cofnąć się do poprzedniego rozdziału.
- · Aby przejść bezpośrednio do któregokolwiek rozdziału podczas odtwarzania płyty DVD, nacisnąć przycisk DISPLAY. Następnie naciskając ▲▼ wybra? C -- Chapter - rozdział (lub w przypadku nystas o chapter treasant (ma mprzyp<br>płyty Video CD wybrać T – Track - ścieżka następnie przy pomocy przycisków numerycznych (0-9) wprowadzić numer żądanego rozdziału / ścieżk).

#### **M**Uwaga

Jeśli numery są dwucyfrowe, drugą cyfrę należy wprowadzić zaraz po pierwszej.

## Odtwarzanie w zwolnionym tempie

#### VCD2.0 VCD1.1

- 1 Podczas odtwarzania wciśnij przycisk SLOW SCAN[Zwolnij] + lub -. Odtwarzacz zacznie działać w trybie SLOW [w zwolnionym tempie].
- <sup>2</sup> Przy pomocy przycisku SLOW SCAN <sup>+</sup> lub -- wybierz odpowiednią prędkość odtwarzania: 41 1/16, 41 1/8,  $\triangleleft$  1/4 or  $\triangleleft$  1/2 (odtwarzanie wstecz) lub  $\triangleright$  1/16,
	- $\triangleright$  1/8,  $\triangleright$  1/4 lub  $\triangleright$  1/2 (odtwarzanie w przód).
- 3 Aby zakończyć odtwarzanie w zwalnianym tempie, wciśnij przycisk PLAY.

## M Uwaga

Odtwarzanie w zwolnionym tempie do tyłu nie jest możliwe w przypadku płyt Video CD.

22

## Używanie płyt DVD i Video CD (cd.)

## Informacje ogólne (cd.)

## Zatrzymanie i odtwarzanie poszczególnych slajdów **OVD** VCD2.0 VCD1.1

1 Podczas odtwarzania wciśnij przycisk PAUSE [Wstrzymaj].

Odtwarzacz zacznie działać w trybie PAUSE.

2 Obraz można przesuwać klatka po klatce naciskając przycisk PAUSE na pilocie.

## Przeszukiwanie **DVD** VCD2.0 VCD1.1

- 1 Wciśnij i przytrzymaj przycisk SKIP [Przejdź<br>Wyszukaj] **I<■** lub ▶▶ przez ok. 2 sekund. Wyszukaj] **I<<** lub **>>I** przez ok. 2 sekund.<br>Odtwarzacz zacznie działać w trybie SEARCH [Przeszukiwanie].
- 2 Kilkakrotnie wciskaj i przytrzymuj przycisk  $\blacktriangleleft$  lub  $\blacktriangleright$  aby wybra? pr?dko??: mX2, mX4, mX16, mX100 (wstecz) lub ►►X2, ►►X4, ►►X16, ►►X100 (do przodu). Na płycie video szybkość wyszukiwania zmienia się: **44X2, 44X4, 44X8 (do tyłu) lub MX2, MX4, MX8** (do przodu).
- 3 Aby zakończyć działanie w trybie SEARCH, wciśnij przycisk PLAY.

## Powtarzanie DVD VCD20 VCD1.1

**SCHAPT SITTLE DI TRACK DALL DI OFF** 

#### Płyty DVD video -- powtarzanie rozdziału/ tytułu/ zatrzymanie

- 1 Aby powtórzyć bieżący rozdział, wciśnij przycisk REPEAT [Powtórz].<br>Na ekranie wyświetlona zostanie ikona Repeat Chapter
- [Powtorzenie rozdziału]. 2 Aby powtórzyć bieżący tytuł, ponownie wciśnij przycisk REPEAT. Na ekranie wyświetlona zostanie ikona Repeat Title [Powtorzenie tytułu]
- 3 Aby zakończyć działanie w trybie Repeat, należy po raz trzeci wcisnąć przycisk REPEAT. Na ekranie pojawi się ikona Repeat Off [Powtarzanie zakończone]

#### Płyty Video CD - Powtarzanie Ścieżki / Wszystkiego / Wyłączone

- 1 Aby powtórzyć odtwarzanie aktualnej ścieżki nacisnąć REPEAT.
	- Ikona Repeat Track pojawi się na ekranie telewizora.
- 2. Aby powtórzyć odtwarzanie aktualnej płyty nacisnąć REPEAT drugi raz.
	- Ikona Repeat All pojawi sie na ekranie telewizora.
- 3. Aby wyłączyć tryb powtarzania nacisnąć REPEAT trzeci raz.

Ikona Repeat Off pojawi się na ekranie telewizora.

## $N$ Uwaga

Aby używać opcji powtarzania na płytach Video CD z PBC należy wyłączyć PBC w menu ustawień. Patrz str. 18

## Powtarzanie A-B DVD VCD2.0 VCD1.1

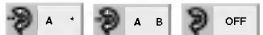

Aby powtórzyć określoną sekwencję wchodzącą w skład tytułu:

- 1 Wciśnij przycisk REPEAT A-B w wybranym miejscu rozpoczynającym sekwencję. Na ekranie na krótko wyświetli się "A-".
- 2 Wciśnij ponownie przycisk REPEAT A-B w miejscu kończącym sekwencję.

Na ekranie na krótko wyświetli się "A-B", a następnie rozpocznie się ponowne odtwarzanie sekwencji (na wyświetlaczu odtwarzacza pojawi się komunikat "a-b repeat" [powtarzanie A-B]).

3 Aby anulować powtórzenie sekwencji, wciśnij przycisk REPEAT A-B .

## Przeszukiwanie zawartości przy użyciu danych czasowych (<u>pvp</u>

## $\bigcirc$  0:16:57  $\bigcirc$  ------

Funkcje Time Search [przeszukiwanie zawartości przy użyciu parametru czasu nagrania] pozwala na rozpoczęcie odtwarzania w dowolnym momencie.

- 1 W tym celu wciśnij podczas odtwarzania przycisk DISPLAY. Na ekranie pojawi się okno przeszukiwania.<br>Zawiera ono komunikat dotyczący czasu, który upłynął od początku odtwarzania zawartości bieżącej płyty.
- 2 W przeciągu 10 sekund wybierz ikonę Time Search wyświetlaną na ekranie przy pomocy przycisków oznaczonych strzałkami  $\blacktriangle$ V. W oknie komunikatów na temat przeszukiwania pojawi się pole "-:--:--".
- 3 W przeciągu 10 sekund wprowadź czas rozpoczęcia odtwarzania przy użyciu przycisków numerycznych. Wpisz godziny, minuty <sup>i</sup> sekundy w podanych polach. Jeśli wpiszesz niepoprawną godzinę, można ją skasować naciskając przycisk CLEAR [Wyczyść], a następnie ponownie wprowadź parametr czasu.
- 4 W przeciągu 10 sekund wciśnij przycisk ENTER, aby potwierdzić wybrany moment rozpoczęcia odtwarzania.

Odtwarzanie rozpocznie się w podanym punkcie dysku. Jeśli wprowadzony czas jest niepoprawny dla zawartości dysku, odtwarzanie rozpocznie się od bieżącego momentu.

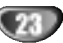

## Używanie płyt DVD i Video CD (cd.)

## Informacje ogólne (cd.)

#### Powiększenie/Pomniejszenie (DVD VCD2.0 VCD1.1

Funkcja Zoon [Powiększenie/ Pomniejszenie] pozwala na powiększanie obrazów i przesuwanie wybranych powiększonych obszarów na ekranie.

- 1 Wciśnij przycisk ZOOM podczas odtwarzania lub zatrzymania obrazu, aby uruchomić funkcję powiększania. Jeśli kilkakrotnie pod rząd przyciśniesz ZOOM, powiększenie zwiększy się (do sześciu razy).
- 2 Przy pomocy przycisków oznaczonych strzałkami <br/>  $\blacklozenge$ / $\blacktriangle$ / przesuwaj wskaźnik po obszarze powiększonego obrazu.
- 3 Aby wznowić odtwarzanie lub powrócić do wstrzymanego obrazu, należy wcisnąć przycisk CLEAR [Wyczyść].

## **N**Uwaga

- W przypadku niektorych płyt uruchomienie funkcji powiększania może okazać się niemożliwe.
- Funkcja powiększania może nie działać, jeśli odtwarzane są sceny wielowymiarowe.

#### Przeszukiwanie od wyznaczonego miejsca

MARKER SEARCH 1/9 DVD VCD2.0 VCD1.1

Odtwarzanie można rozpocząć od wcześniej ustalonego miejsca na płycie. W pamieci urzadzenia mieści sie dziewięć zapisów czasu rozpoczęcia odtwarzania. Aby wprowadzić nowe zaznaczenie:

- 1 Podczas odtwarzania wciśnij przycisk MARKER [Zaznaczanie] w punkcie, od którego chcesz rozpocząć ponownie odtwarzanie. Na ekranie wyświetlona zostanie przez krótki czas ikona Marker.
- 2 Powtarzaj czynność do momentu, gdy zapiszesz żądaną liczbę (do dziewięciu) zaznaczeń dla danego dysku.

#### Aby odtworzyć zaznaczoną scenę

- 1 Podczas odtwarzania płyty wciśnij przycisk<br>SEARCH [Przeszukiwanie]. Na ekranie wyświetlone zostanie menu MARKER SEARCH [Przeszukiwanie zaznacze?].
- 2 W ciągu 10 sekund wybierz numer zaznaczenia, które ma zostać odtworzone, przy pomocy klawiszy oznaczonych strzałkami <>
- 3 Wciśnij przycisk ENTER. Odtwarzanie rozpocznie się od zaznaczonej sceny.
- 4 Aby wyjść z menu MARKER SEARCH, wciśnij przycisk SEARCH.

#### Aby skasować zaznaczenie:

- 1 Podczas odtwarzania zawartości dysku wcisnąć<br>klawisz SEARCH [Szukaj]. Na ekranie wyświetlone zostanie menu MARKER SEARCH [Przeszukiwanie zaznaczeń].
- 2 Wybierz numer zaznaczenia, które ma zostać skasowane, przy pomocy przycisków oznaczonych strzałkami <>
- 3 Wciśnij przycisk CLEAR [Wyczyść].<br>Numer tego zaznaczenia zostanie skasowany z listy.
- 4 Powtarzaj czynności opisane w pkt. 2 i 3, jeśli chcesz usunąć więcej zaznaczeń.
- 5 Aby wyjść z menu MARKER SEARCH, wciśnij przycisk SEARCH.

# Dodatkowe funkcje DVD <mark>exe</mark>

#### Sprawdzanie zawartości płyt DVD: menu

Płyty DVD mogą zawierać menu, dzięki którym użytkownik może uzyskać dostep do dodatkowych opcji. Aby skorzystać z menu zapisanego na płycie, należy wcisnąć przycisk MENU, a następnie przy pomocy klawiszy numerycznych wybrać żądany element. Można również podświetlać zaznaczenia przesuwając wskaźnik przyciskami oznaczonymi strzałkami **∢/>/▲/▼**, po ich podświetlaniu zaś potwierdzić wybór wciskając przycisk ENTER.

## Menu Tytuł <mark>©WD</mark>

- 1 Wciśnij przycisk TITLE [Tytuł]. Jeśli dla bieżącego tytułu dostępne jest menu, wyświetli się<br>ono na ekranie. Jeśli zaś nie istnieje menu tytułu, może wyświetlić się menu płyty.
- 2 W menu wyliczone mogą być dostępne kąty nachylenia, opcje związane z językiem oraz z podpisami, jak również rozdziały, z których składa się tytuł.
- 3 Aby wyjść z menu, należy ponownie wcisnąć przycisk TITLE.

## Menu Płyta <mark>OW</mark>D

- 1 Wciśnij przycisk MENU. Wyświetlone zostanie menu płyty.
- 2 Aby wyjść z menu, należy ponownie wcisnać przycisk MENU.

## Kąt nachylenia <mark>ovo</mark> ଲ ∞

Jeśli materiał nagrany został na dysku z kilku różnych ujęć o różnych kątach nachylenia, na ekranie pojawia się migająca ikona nachylenia. Po jej pojawieniu użytkownik może zmienić kąt nachylenia.

Wciskaj przycisk ANGLE [K?t nachylenia] podczas  $\bullet$ odtwarzania dopóty, dopóki kąt nie będzie odpowiedni.<br>Numer bieżącego ustawienia pojawia się na monitorze.

## Zmiana języka Ovo **Pi**

Należy kilkakrotnie wcisnąć przycisk AUDIO podczas odtwarzania, aby uzyskać pożądany język bądź podkład dźwiękowy.

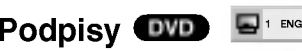

W celu uzyskania dostępu do listy języków, w których mogą być generowane podpisy, należy kilkakrotnie wcisnąć przycisk S-TITLE [Podpisy]

#### **N**Uwaga

Jeśli pojawi się  $\heartsuit$  znak ostrzegawczy, oznacza to, że dla danej płyty żądana opcja nie jest dostępna.

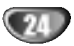

## Obsługa płyt audio oraz plikow MP3

## Odtwarzanie płyt audio oraz plików MP3

Odtwarzacz obsługuje nagrania w formacie MP3, zapisane na płytach CD-ROM, CD-R oraz CD-RW.

Przed rozpoczęciem odsłuchiwania nagrań MP3 należy zapoznać się z informacjami na ich temat, zawartymi na stronie 27.

#### Włóż płytę do palety i zamknij paletę. Na ekranie telewizora wyświetlone zostanie nastepujące menu:

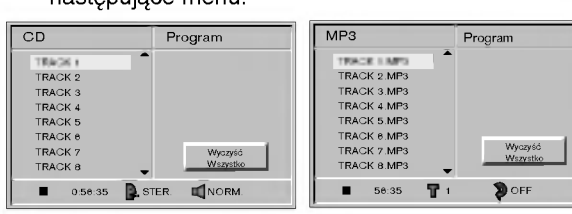

Menu płyty audio CD Menu płyty <sup>z</sup> nagraniami w formacie MP3

2 Wybierz ścieżkę dźwiękową przy pomocy<br>klawiszy oznaczonych strzałkami ▲▼ a<br>następnie wciśnij przycisk PLAY [Start]. Podczas odtwarzania na wyświetlaczu aktywny będzie zegar mierzący upływ czasu od rozpoczęcia odtwarzania. Odtwarzanie zakończy się samoistnie wraz z zakończeniem zawartości dysku.

w www.aman.com.com.com.<br>W każdej chwili można zatrzymać odtwarzanie<br>wciskając przycisk STOP [Zatrzymaj].

## Zatrzymanie CD MP3

- 1 Wciśnij przycisk PAUSE [Wstrzymaj] podczas odtwarzania.
- 2 Aby wznowić odtwarzanie, należy wcisnąć przycisk<br>PLAY [Start] lub ponownie przycisk PAUSE.

#### Przejście do innej ścieżki dźwiękowej CD MP3

- Wciśnij przycisk SKIP [Przejdź/ Przeszukaj]  $\blacktriangleleft$  lub  $\blacktriangleright\blacktriangleright$ l podczas odtwarzania, aby przejść do następnej ścieżki bądź powrócić do początku bieżącej ścieżki.
- Wciśnij przycisk SKIP [Przejdź/ Przeszukaj]  $\blacktriangleleft$  aby powrócić do poprzedniej ścieżki.
- Jeśli odtwarzana jest płyta audio, należy przy pomocy przycisków numerycznych (0-9) przejść do żądanego<br>numeru ścieżki dźwiękowej.

#### Powtórzenie ścieżki/ Wszystkie/ Wyłączenie **CD MB**

- 1 Aby powtórzyć bieżącą ścieżkę, należy wcisnąć przycisk REPEAT [Powtórz].<br>Na ekranie menu pojawi się ikona Repeat Track [Powtórz ścieżkę]
- 2 Aby powtórzyć wszystkie ścieżki zapisane na płycie znajdującej się w palecie, należy wcisnąć przycisk REPEAT po raz drugi.
	- Ponownie wyświetlona zostanie ikona Repeat Track.
- 3 Aby zakończyć działanie w trybie Repeat, należy wcisnąć przycisk REPEAT po raz trzeci. Na ekranie wyświetli się ikona Repeat Off [Powtarzanie wyłączone].

#### Przeszukiwanie CD

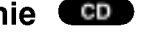

- 1 Wciśnij i przytrzymaj przycisk SKIP  $\blacktriangleright$  lub  $\blacktriangleright$ przez ok. 2 sekund podczas odtwarzania. Odtwarzacz rozpocznie działanie w trybie SEARCH [Przeszukiwanie].
- Odtwarzacz rozpocznie działanie w trybie SEARCH<br>[Przeszukiwanie]<br>2 Wciskaj i przytrzymuj przycisk SKIP **III III DDN** aby<br>wybrać żądaną prędkość: <del>II</del>X2, IIX4, IIX8 wybrać zadana predkość: <</a> <</a> <</a> <</a> <</a></a>(w przód).
- 3 Prędkość oraz kierunek przeszukiwania zaznaczone sa na ekranie menu.
- 4 Aby zakończyć działanie w trybie SEARCH, należy wcisnąć przycisk PLAY [Start].

## $\boldsymbol{\mathcal{N}}$  Uwaga

W trybie SEARCH głos jest wyciszony.

## Powtórzenie A-B

Aby powtórzyć sekwencję:<br>1 Podczas odtwarzania zawartości dysku, w żądanym<br>momencie początkowym sekwencji wciśnij przycisk<br>A-B.

Na ekranie menu wyświetli się ikona Repeat [Powtarzanie] oraz litera "A-".

- 2 W żądanym momencie końcowym sekwencji wciśnij ponownie przycisk A-B.
- Na ekranie menu pojawi się ikona Repeat oraz napis "A B", a urządzenie zacznie odtwarzać wybraną sekwencje.
- 3 Aby zakończyć powtarzanie sekwencji i powrócić do normalnego odtwarzania, należy ponownie wcisnąć przycisk A-B.

przyciemm Br<br>Na ekranie menu wyświetlona zostanie ikona Repeat oraz napis "OFF" [Wyłączone]

## Zmiana kanału audio CD

Należy wciskać przycisk AUDIO, aby usłyszeć dźwięk z innego źródła (STEREO, Z LEWEJ, Z PRAWEJ).

25

## Odtwarzanie zaprogramowane CD MP3 VCD20 VCD1.1

## Odtwarzanie zaprogramowanych ścieżek <sup>z</sup> płyt audio <sup>i</sup> płyt <sup>z</sup> plikami MP3

Funkcja programowania pozwala na zachowanie w pamięci odtwarzacza ulubionych ścieżek na danej płycie.

Zaprogramowana lista pomieścić może 32 (płyty audio CD) lub 60 ścieżek (MP3).

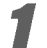

Włóż płytę do palety i zamknij paletę.

Na ekranie telewizora wyświetlone zostanie menu.

2 Podczas odtwarzania lub <sup>w</sup> trybie wstrzymania wciśnij przycisk PROGRAM [Programowanie], aby rozpocząć działanie w trybie Program Edit

[Edycja zaprogramowanej listy]. Obok słowa Program, po lewej stronie ekranu menu, pojawi się symbol  $\ket{\mathbb{E}}$ 

## **N**Uwaga

Aby zakończyć działanie w trybie Program Edit, należy wcisnąć przycisk PROGRAM [Programowanie]. Symbol .<br>티 " zniknie z ekranu.

● Wybierz ścieżkę przy pomocy przycisków oznac-<br>■ zonych strzałkami ▲▼ następnie wciśnij przycisk ENTER, aby dodać wybrana ścieżkę do listy.

Kolejne ścieżki można dodać do listy powtarzając czynność opisaną w punkcie 3.

Menu płyty Audio CD Menu MP3

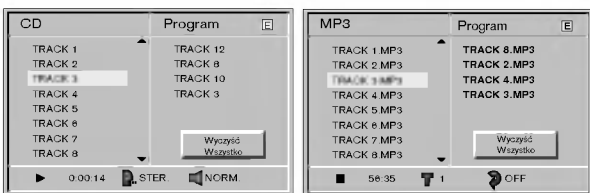

→ Wciśnij przycisk oznaczony strzałką ▶.<br>Wybrany element listy zaprogramowanych ścieże zostanie podświetlony.

#### Wybierz ścieżke, od której chcesz zacząć odtwarzanie, przy pomocy przycisków oznaczonych strzałkami ▲/▼.

Wciśnij przycisk TITLE [Tytuł], jeśli chcesz przejść do kolejnej strony, a MENU -- by przejść do poprzedniej strony.

#### Aby rozpocząć odtwarzanie, wciśnij przycisk PLAY [Start].

Elementy listy będą odtwarzane w takiej kolejności, w jakiej zostały zapisane na liście. Na ekranie menu wy?wietlona zostanie ikona "PROGRAM". Odtwarzanie kończy się wraz z ostatnim utworem na liście.

#### Zaprogramowane odtwarzanie dla płyt Video (VCD)

## **N**Uwaga

Aby korzystać z funkcji programowania na płytach Video CD z PBC należy wyłączyć PBC w menu ustawień. Patrz str. 18

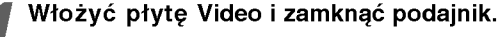

#### Nacisnać PROGRAM gdy odtwarzanie jest zatrzymane.

Pojawi sie menu programowania VCD.

VCD TRACK <sup>1</sup> TRACK : TRACK TRACK 4<br>TRACK 5 TRACK <sup>6</sup> TRACK <sup>7</sup> TRACK ε Program E Wyczy∂E We next y

## $M$ Uwaga

Nacisnać PROGRAM lub RETURN, aby wyjść z menu programowania.

Wykonać kroki 3-7 z "Zaprogramowane odtwarzanie dla płyt Audio <sup>i</sup> MP3" po lewej.

#### Powtórzenie zaprogramowanych ścieżek

- · Aby powtórzyć bieżącą ścieżkę, wciśnij przycisk REPEAT [Powtórz].<br>Na ekranie menu pojawi się ikona Repeat Track [Powtórzenie ścieżki].
- Aby powtórzyć wszystkie zaprogramowane ścieżki,
- należy ponownie wcisnąć przycisk REPEAT. Na ekranie menu pojawi się ikona Repeat All [Powtórz wszystkie]. • Aby zakończyć działanie w trybie Repeat, wciśnij
- przycisk REPEAT po raz trzeci. Na ekranie menu pojawi się ikona Repeat Off [Powtarzanie wyłączone].

#### Kasowanie ścieżki z listy

- <sup>1</sup> Podczas odtwarzania lub w trybie zatrzymania odtwarzania wciśnij przycisk PROGRAM [Programowanie], aby włączyć tryb Program Edit [Edycja listy zaprogramowanych elementów]. .<br>Na ekranie pojawi się symbol 国 .
- 2 Wciśnij klawisz oznaczony strzałką ▶ aby przejść do listy.
- 3 Przy pomocy przycisków oznaczonych strzałkami ▲/▼ wybierz ścieżkę, którą chcesz skasować z listy..
- 4 Wciśnij przycisk CLEAR [wyczyść]. Ścieżka zostanie usunięta z list.

#### Kasowanie listy

- 1 Postępuj według wskazówek zawartych w punktach 1-2 rozdziału "Kasowanie ścieżki z zaprogramowanej listy".
- 2 Przy pomocy przycisków oznaczonych strzałkami ▲ wybierz polecenie "Clear All' [Wyczyść wszystko], a następnie wciśnij klawisz ENTER. Spowoduje to skasowanie całej listy zaprogramowanych ścieżek pochodzących z danego dysku. Lista znika samoistnie po wyjeciu płyty z palety.

#### Aby przejść z trybu odtwarzania zaprogramowanych ścieżek w tryb standardowego odtwarzania

Wciśnij i przytrzymaj przycisk PROGRAM. Znak "PRO-GRAM" powinien zniknąć z wyświetlacza.

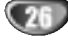

## Dodatkowe funkcje

## Pamięć dodatkowa

#### DVD CD VCD1.1

W pamięci odtwarzacza zachować można informacje dotyczące ostatnio odtwarzanego dysku. Ustawienia pozostają w pamięci również po wyjęciu płyty z odtwarzacza lub po jego wyłączeniu. Po załadowaniu dysku, dla ktorego ustawienia zapisywane były uprzednio w pamięci, urządzenie automatycznie przechodzi do miejsca, w którym płyta była ostatnio zatrzymywana.

## Uwagi

- Ustawienia przechowywane są w pamięci i mogą być odtworzone w każdej chwili.
- W pamięci nie zostaną zapisane ustawienia dotyczące danej płyty, jeśli odtwarzacz zostanie wyłączony przed rozpoczęciem odtwarzania jej zawartości.

## Wygaszacz ekranu **OVD**

Obraz wygaszacza pojawia się na ekranie, gdy odtwarzacz DVD zostanie włączony, ale nie używany, przez ok. pięć minut.

#### Ustawienia trybu video **OVD** VORD **VCDTI**

- · W przypadku niektórych płyt obraz może migać lub linie proste na obrazie mogą być zniekształcone. Oznacza to, że dostosowanie linii poziomych bądź ustawienia interfejsu nie są zgodne z typem danych zapisanych na dysku. W takim przypadku można poprawić jakość obrazu zmieniając ustawienia trybu video.
- W celu zmiany trybu wideo wci?nij <sup>i</sup> przez <sup>3</sup> sekundy przytrzymaj DISPLAY w czasie odtwarzania płyty. Na ekranie telewizora wyświetlony zostanie nowy numer trybu video. Należy wtedy sprawdzić, czy jakość obrazu się poprawiła. Procedurę tę można powtarzać do momentu, gdy obraz nabierze pożądanej jakości.
- $\bullet$  Zmiana trybu video zachodzi w następujący sposób:<br>TRYB1  $\rightarrow$  TRYB2  $\rightarrow$  TRYB3  $\rightarrow$  TRYB4  $\rightarrow$  TRYB5  $\rightarrow$  TRYB1
- Jeśli urządzenie zostanie odłączone od zasilania, tryb video automatycznie powróci do ustawień domyślnych(TRYB1).

#### Informacje na temat płyt zawierających plik <sup>i</sup> MP3

#### Dane na temat MP3

- Plik MP3 to plik zawierający dane audio, skompresowane przy użyciu narzędzia MPEG1 do kodowania strumieni dźwiękowych. Pliki o rozszerzeniu .mp3 nazywane są w skrócie "plikami MP3".
- Odtwarzacz nie obsługuje plików MP3 o innym rozszerzeniu niż .mp3.
- · Odtwarzacz nie obsługuje plików o rozszerzeniu .mp3, które nie są plikami MP3.

#### Obsługa płyt MP3 ogranicza się do nastepujących funkcji:

- 1. Częstotliwość wyłącznie 44,1 kHz
- 2. Szybkość transferu 96-192 kbps
- 3. Format dysku CD-R "ISO 9660"
- 4. Jeśli pliki MP3 nagrywane są przy pomocy urządzeń nie tworzących systemu plików (np. Direct CD), niemożliwe jest ich odtworzenie. Zalecamy zatem korzystanie <sup>z</sup> programu "Easy CD Creator", który obsługuje system plików zgodny z ISO 9660.
- 5. Pliki MP3 powinny znajdować sie w pierwszej ścieżce. Jeśli pierwsza ścieżka nie zawiera takich plików, odtworzenie ich jest niemożliwe. Wszystkie dane należy zapisać w formacie MP3, a jeśli to niemożliwe, należy dane o innym formacie zapisać na osobnym dysku.
- 6. Nie zalecamy korzystania z płyt CD-RW, a raczej jedynie <sup>z</sup> płyt CD-R <sup>o</sup> odpowiednim formacie.
- 7. Nazwy plików nie mogą zawierać więcej niż 8 znaków i muszą mieć rozszerzenie "mp3", np. \*\*\*\*\*\*\*.mp3.
- 8. Nazwy nie mogą zawierać znaków specjalnych: "\_?!><}]@;:V/" itp.
- 9. Całkowita liczba plików zapisanych na jednej płycie nie może przekraczać 200.
- 10. Należy korzystać z 74-minutowych płyt CD-R (650M), nie należy natomiast stosować 80-minutowych CD-R (700M).

Odtwarzacz ten powinien być stosowany do odtwarzania płyt/ nagrań spełniających określone wymogi techniczne, aby jakość dźwięku i obrazu była jak najlepsza. Parametry płyt DVD są automatycznie dostosowywane do tych standardów. Dane można zapisać na dyskach w wielu różnych formatach (dostępne są również płyty CD-R zawierające pliki typu MP3).

Klienci powinni pamiętać, że pobieranie plików MP3 i innych plików muzycznych z internetu wymaga specjalnego pozwolenia. Nasza firma nie dysponuje żadnymi prawami umożliwiającymi wydawanie podobnych pozwoleń. Pozwolenie powinno być autoryzowane przez właściciela praw do określonego utworu.

# Rozwiązywanie problemów

Przed skontaktowaniem się z serwisem należy sprawdzić, czy przyczyna i sposób korekcji problemu nie zostały opisane w poponiższej tabeli.

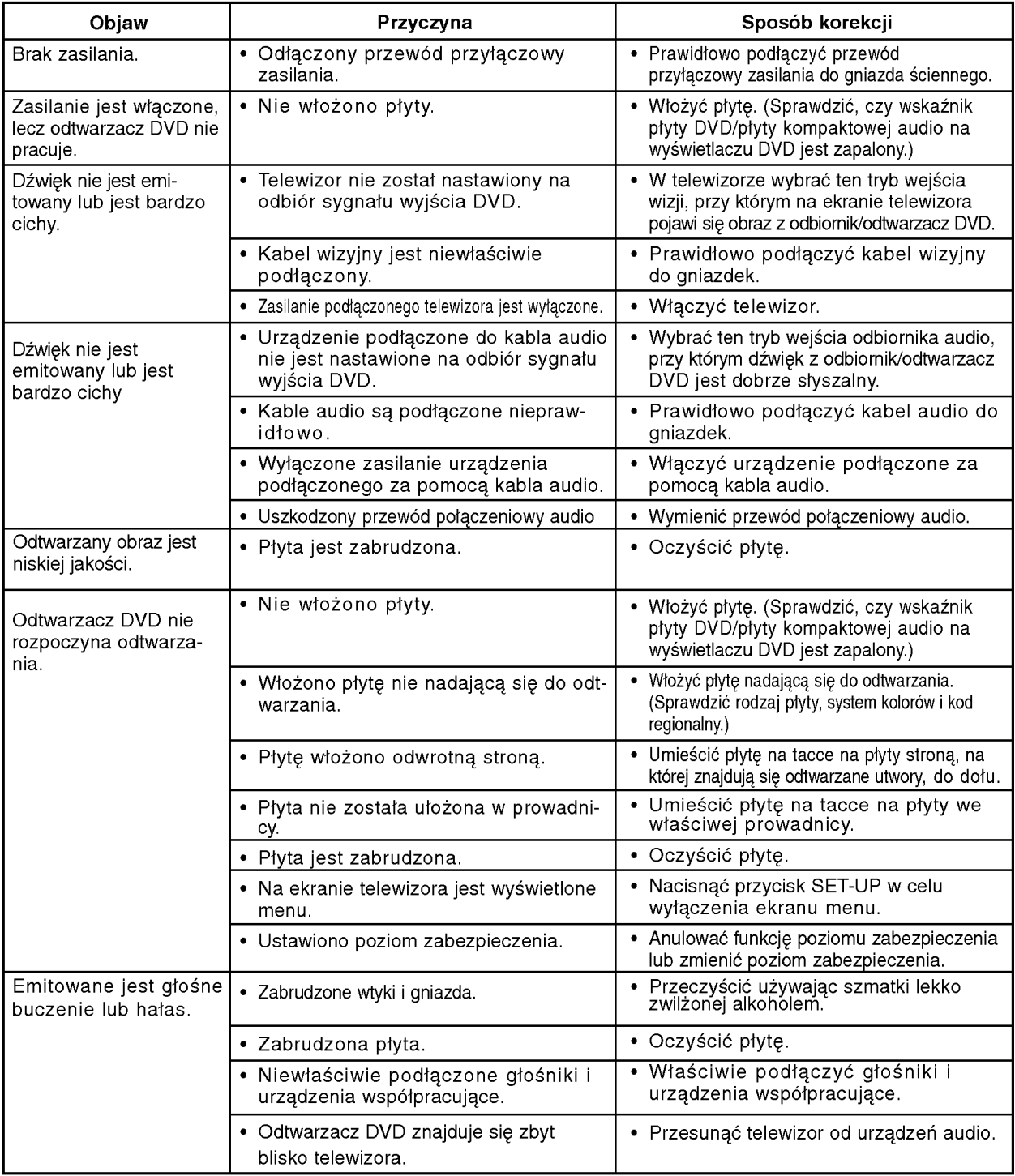

# Rozwiązywanie problemów (cd.)

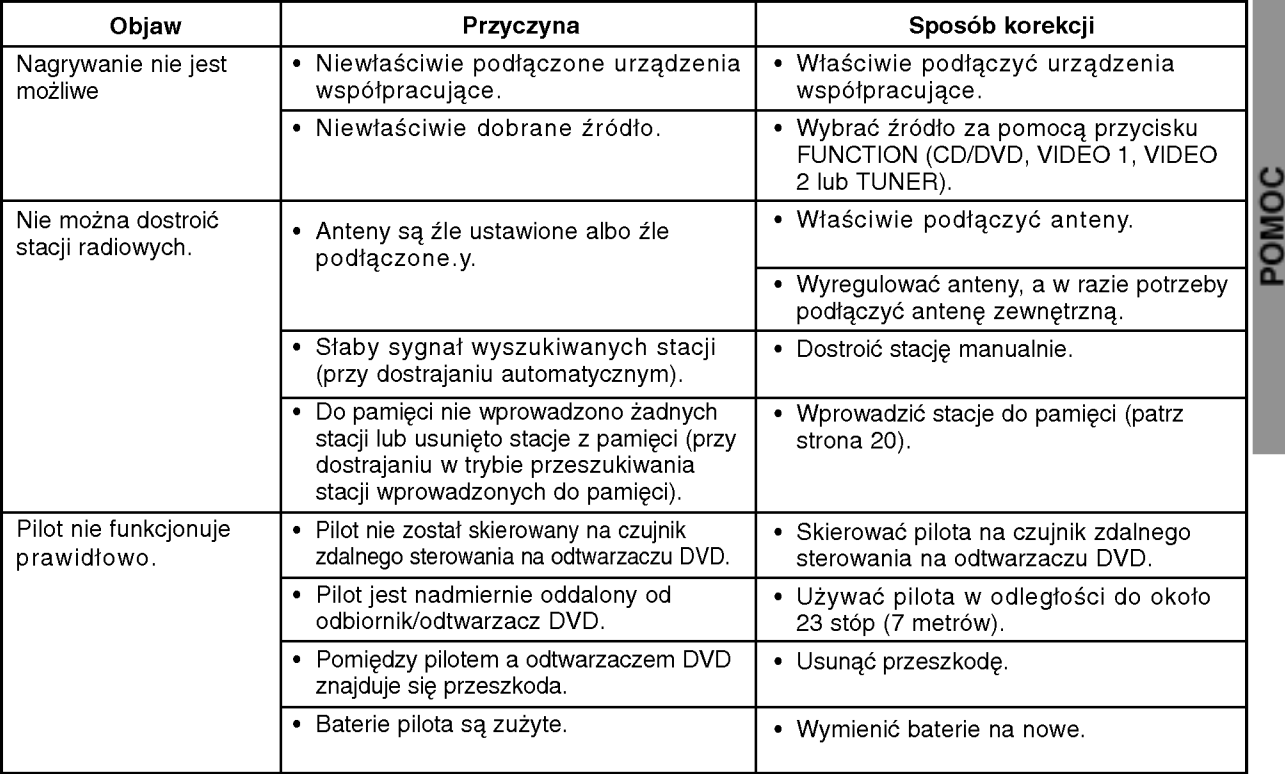

 $\overline{\text{29}}$ 

# Lista kodów języków

.<br>Wybierz potrzebny kod z niniejszej listy i wprowadź go w odpowiednim polu ustawiając język w menu "Disc Audio", "Disc Subtitle" oraz "Disc Menu" (więcej informacji znaleźć można na str. 18).

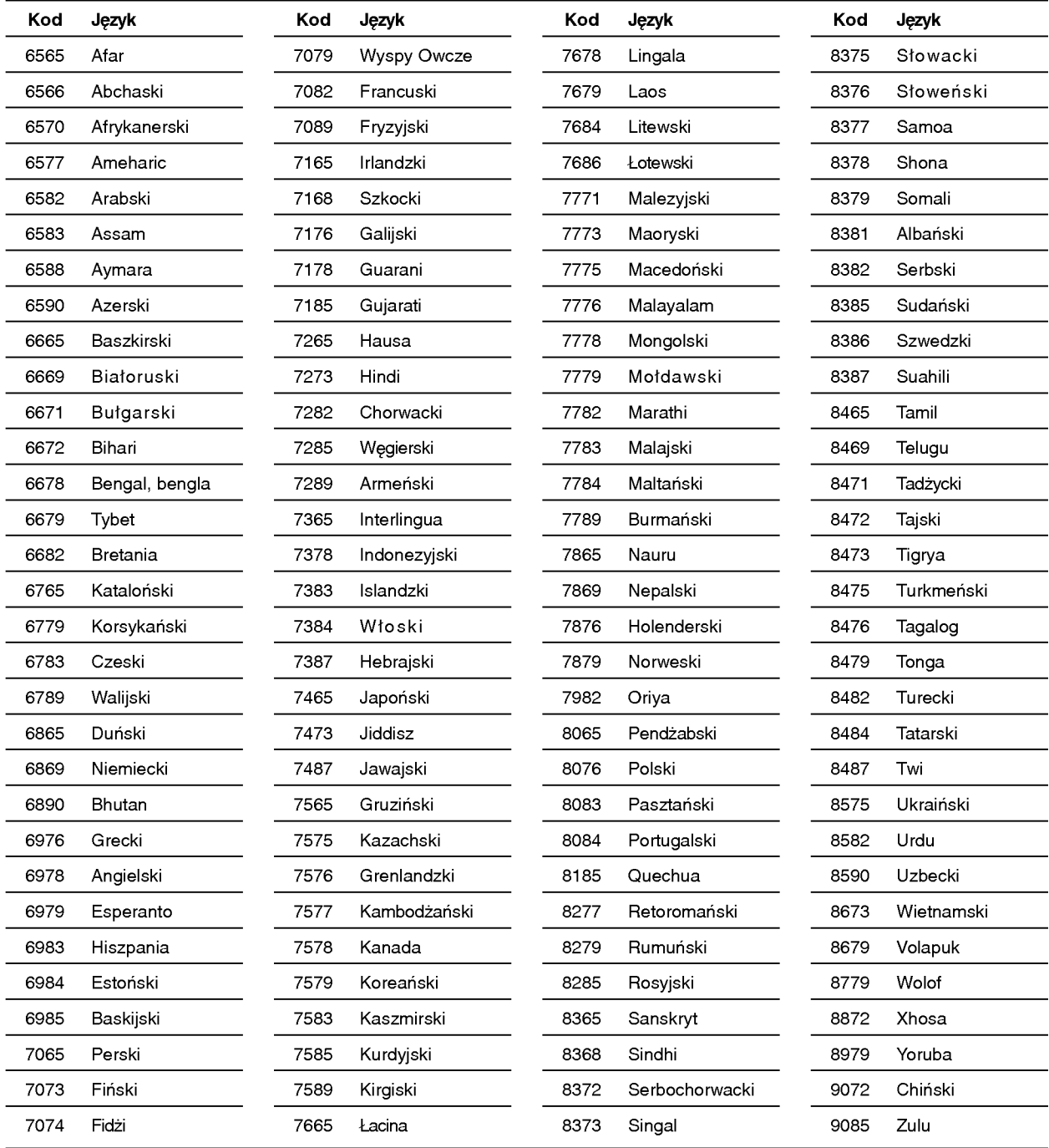

# Lista kodów państw

W ustawieniu początkowym "Kod państwa" (zob. str. 19) należy wpisać odpowiedni kod kraju.

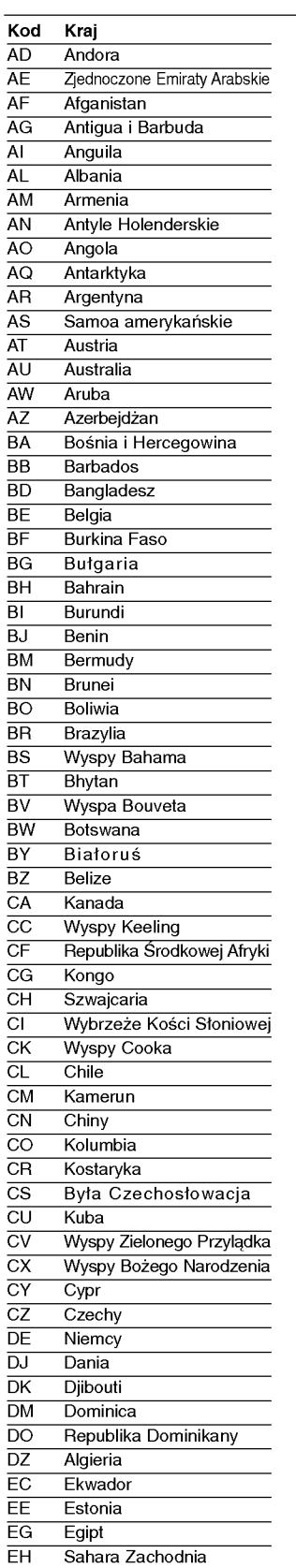

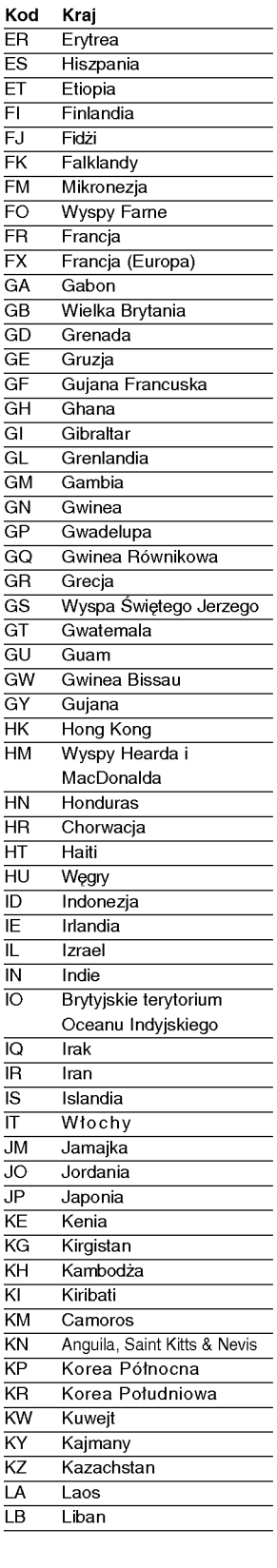

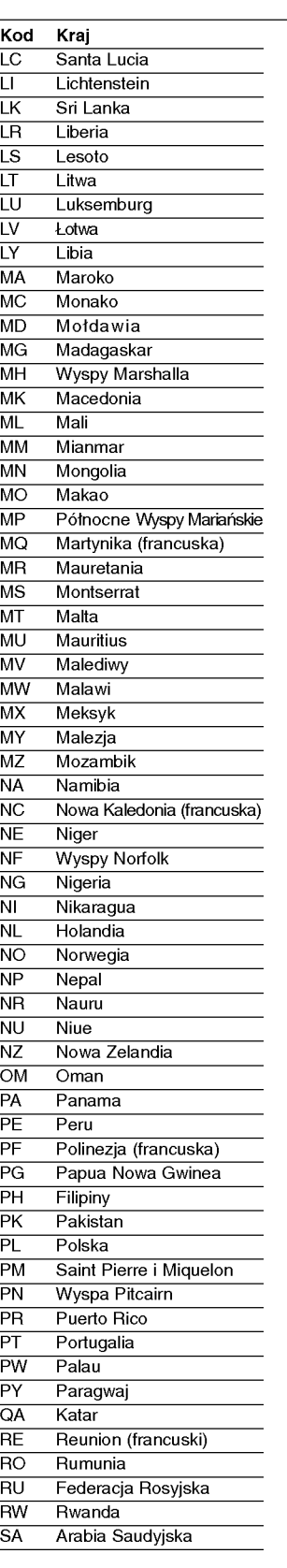

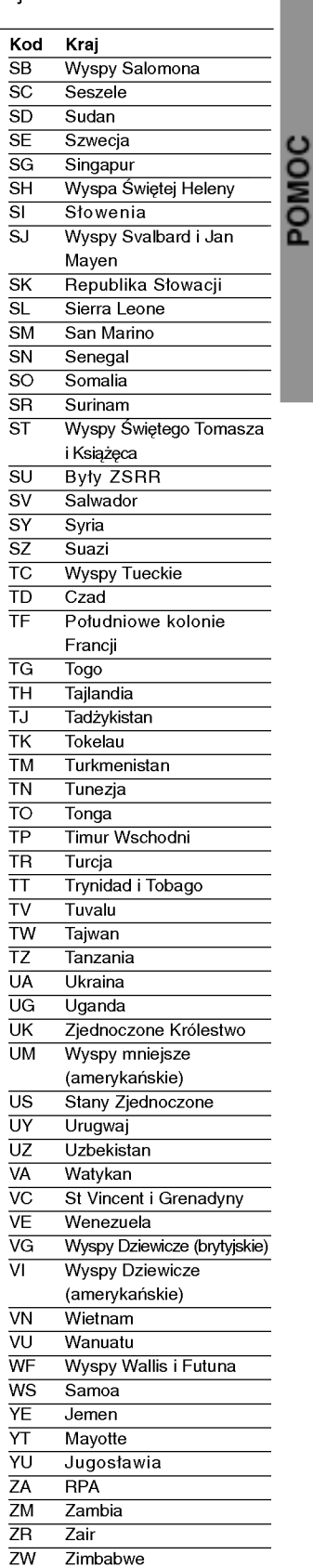

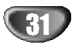

# Specyfikacje

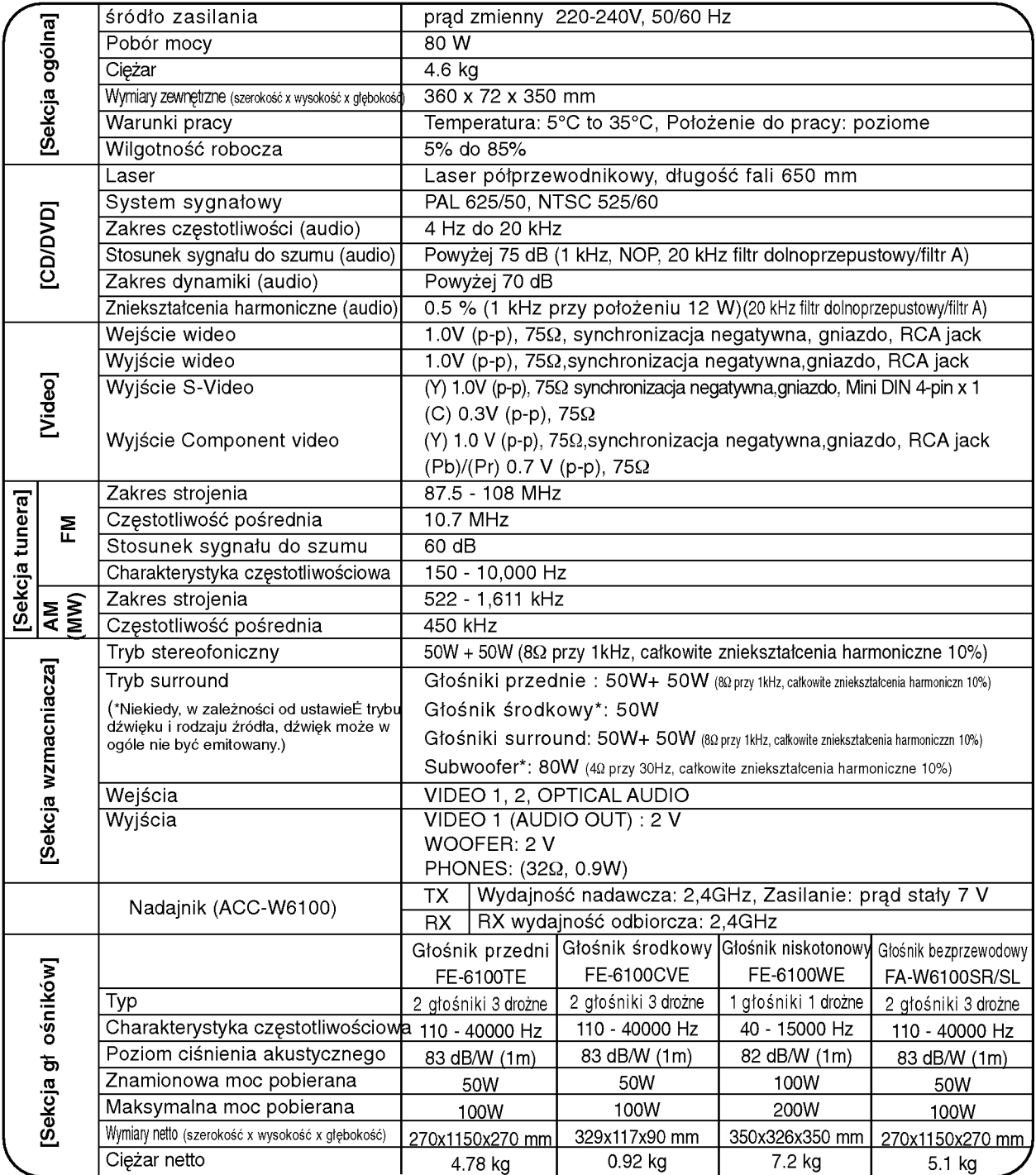

 $*$  Ze względu na proces ciągłego doskonalenia produktu, konstrukcja i parametry techniczne urządzenia mogą ulec zmianie bez uprzedzenia.

P/N : 3828R-D029Y

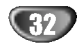